<span id="page-0-0"></span>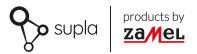

### INSTRUKCJA PEŁNA

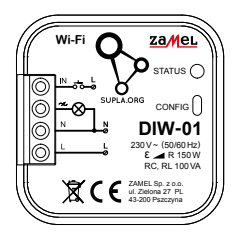

# **Ściemniacz oświetlenia Wi-Fi** supla DIW-01

**plik zawiera pola interaktywne the file includes interactive fields**

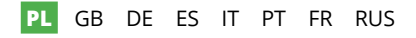

### 1. ZANIM ZACZNIESZ

#### **CECHY URZĄDZENIA:**

- uniwersalny ściemniacz do oświetlenia 230 V **~**,
- maksymalna moc obciążenia do 150 W,
- pełna regulacja parametrów pracy.

### **ZAWARTOŚĆ OPAKOWANIA:**

- urządzenie DIW-01,
- instrukcja obsługi.

### **CO POTRZEBUJESZ ŻEBY ROZPOCZĄĆ:**

- śrubokręt / kombinerki,
- przewód o średnicy maksymalnie 2,5 mm² do podłączenia zasilania,
- zaleca się, aby instalacji dokonał instalator z uprawnieniami.

### 2. OSTRZEŻENIE

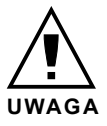

Urządzenie należy podłączyć do zasilania zgodnie z obowiązującymi normami. Sposób podłączenia określono w niniejszej instrukcji. **Czynności związane z: instalacją, podłączeniem i regulacją powinny być wykonywane przez wykwalifikowanych elektryków, którzy zapoznali się** 

**z instrukcją obsługi i funkcjami urządzenia. Przed rozpoczęciem instalacji należy upewnić się czy na przewodach przyłączeniowych nie występuje napięcie!** Urządzenie DIW-01 przeznaczone jest do montażu wewnątrz pomieszczeń. Podczas instalacji należy zwrócić uwagę, aby urządzenie nie było narażone na bezpośrednie działanie wody oraz na pracę w środowisku o podwyższonej wilgotności. Podczas instalacji na zewnątrz pomieszczeń urządzenie należy umieścić w dodatkowej obudowie hermetycznej i zabezpieczyć przed wnikaniem wody szczególnie od strony zacisków przyłączeniowych. Demontaż obudowy powoduje utratę gwarancji oraz stwarza niebezpieczeństwo porażenia prądem. Na poprawne działanie ma wpływ sposób transportu, magazynowania i użytkowania urządzenia. Instalacja urządzenia jest niewskazana w następujących przypadkach: brak elementów składowych, uszkodzenie urządzenia lub jego deformacje. W przypadku nieprawidłowego funkcjonowania należy zwrócić się do producenta.

### 3. INFORMACJE

Podczas instalacji należy zwrócić uwagę, aby odbiornik nie był narażony na bezpośrednie działanie wody oraz na pracę w środowisku o podwyższonej wilgotności. Temperatura w miejscu instalacji powinna zawierać się w zakresie od -10 do +55°C.

Odbiornik DIW-01 przeznaczony jest do montażu wewnątrz pomieszczeń. Podczas instalacji na zewnątrz pomieszczeń odbiornik należy umieścić w dodatkowej obudowie hermetycznej i zabezpieczyć przed wnikaniem wody szczególnie od strony zacisków przyłączeniowych.

ZAMEL Sp. z o.o. niniejszym oświadcza, że typ urządzenia radiowego DIW-01 jest zgodny z dyrektywą 2014/53/UE. Pełny tekst deklaracji zgodności UE jest dostępny pod następującym adresem internetowym: www.zamel.com

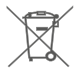

Nie wyrzucać tego urządzenia do śmietnika razem z innymi odpadami! Aby uniknąć szkodliwego wpływu na środowisko naturalne i zdrowie ludzi, zużyte urządzenie należy składować w miejscach do tego przeznaczonych. Elektrośmieci pochodzące z gospodarstwa domowego można oddać bezpłatnie i w dowolnej ilości do utworzonego w tym celu punktu zbierania, a także do sklepu przy okazji dokonywania zakupu nowego sprzętu.

## 4. DANE TECHNICZNE

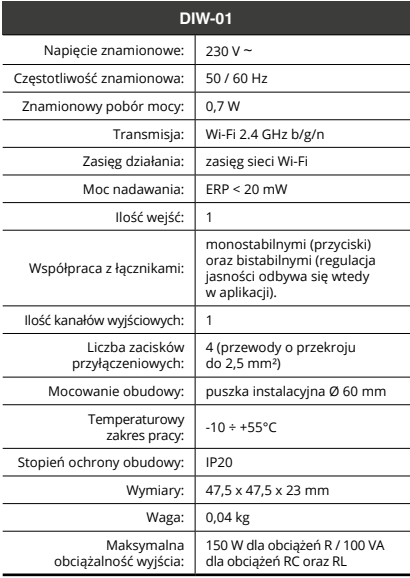

### 5. URUCHOMIENIE W 5 KROKACH

# **ZACZYNAMY**

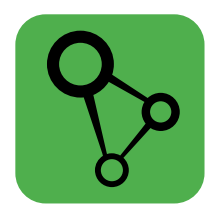

### pobierz, zainstaluj i uruchom aplikację mobilną supla

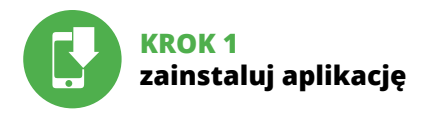

### 5.1 INSTALACJA APLIKACJI SUPLA

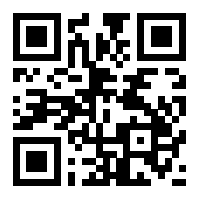

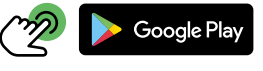

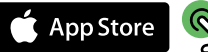

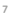

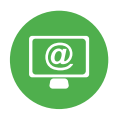

## **KROK 2 utwórz konto / zaloguj się**

### 5.2 ZAKŁADANIE KONTA SUPLA

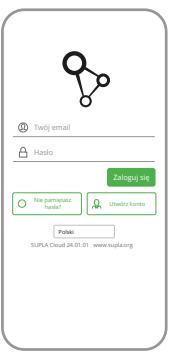

#### **JEŻELI NIE POSIADASZ KONTA**

możesz je założyć naciskając przycisk "Utwórz konto".

#### **POSIADASZ KONTO**

Wprowadź adres email, który został użyty do założenia konta.

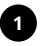

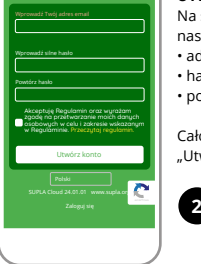

### **UTWÓRZ KONTO**

Na stronie wprowadź następujące dane:

- adres e-mail,
- hasło,
- potwierdzenie hasła.

Całość potwierdź przyciskiem: "Utwórz konto".

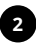

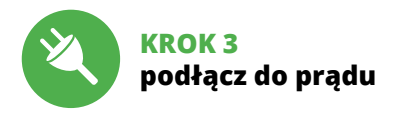

### 5.3 SCHEMAT PODŁĄCZENIA

Podłącz DIW-01 do instalacji wg. schematu.

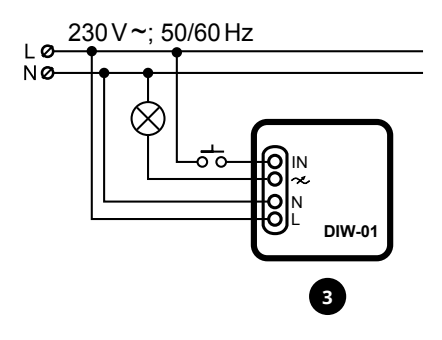

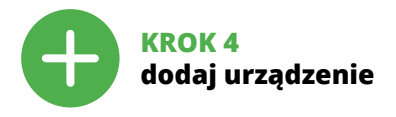

### 5.4 DODANIE AUTOMATYCZNE **URZĄDZENIA**

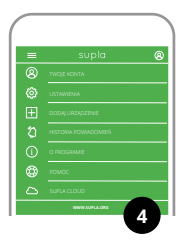

#### **URUCHOMIENIE KREATORA**

Wyświetli się Kreator dodawania urządzeń. Aby kontynuować naciśnij przycisk "Dalej".

#### **URUCHOM APLIKACJĘ**

Następnie wybierz w menu "Dodaj urządzenie".

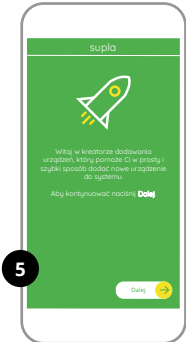

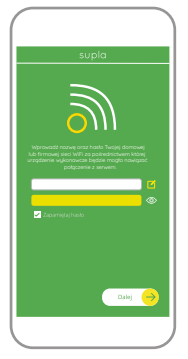

#### **PODŁĄCZANIE URZĄDZENIA**

Podłącz zasilanie do urządzenia zgodnie ze schematem. Sprawdź czy dioda w urządzeniu zachowuje się tak jak na animacji. Jeśli nie, wprowadź urządzenie w tryb konfiguracji przytrzymując przycisk CONFIG na urządzeniu. Następnie naciśnij przycisk **START** 

#### **HASŁO DO SIECI**

Wybierz sieć przez którą urządzenie uzyska połączenie z siecią Internet. Następnie wprowadź do niej hasło i naciśnij "Dalej"

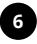

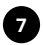

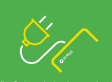

Naciśnij przycisk **START** aby rozpocząć konfigurację.

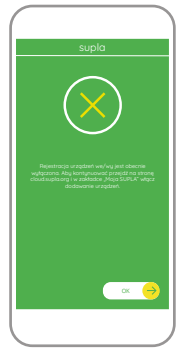

#### **REJESTRACJA URZĄDZEŃ WYŁACZONA**

Jeżeli pojawi się komunikat o wyłączeniu rejestracji urządzeń, należy przejść na stronę

#### **https://cloud.supla.org/**

zalogować się, wybrać zakładkę "Moja SUPLA" i włączyć dodawanie urządzeń, po czym powtórzyć proces.

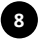

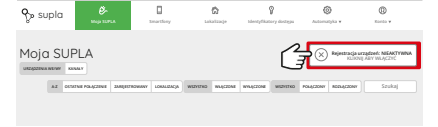

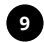

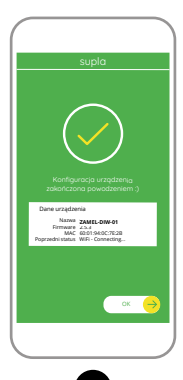

**10**

#### **DODAWANIE URZĄDZENIA POWIODŁO SIĘ**

Dodawanie urządzenia powinno zakończyć się bez żadnych problemów. O tym fakcie poinformuje komunikat końcowy: "Konfiguracja urządzenia zakończona powodzeniem". Po naciśnięciu przycisku OK aplikacja powinna wyświetlić poprawnie dodane urządzenie na liście. DIW-01 zasygnalizuje nawiązanie połączenia z serwerem stałym świeceniem diody LED znajdującej się w przedniej części urządzenia.

#### UWAGA!

Jeżeli zaraz po zakończeniu konfiguracji nie widać połączonego urządzenia w aplikacji, należy sprawdzić stan diody LED. Podczas pierwszego dodawania niektórych urządzeń dioda może mrugać bardzo szybko nieregularnie – oznacza to, że sterownik aktualizuje swoje oprogramowanie. Chwilę po tym zabiegu dioda LED powinna świecić światłem ciągłym co oznacza połączenie z serwerem.

### **DODANIE RĘCZNE URZĄDZENIA**

Procedurę ręcznego dodawania należy zastosować w momencie gdy z jakiegoś powodu dodawanie automatyczne dostępne z poziomu aplikacji zakończyło się niepowodzeniem.

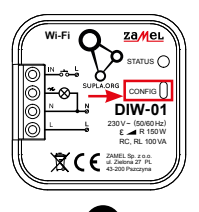

### **URZĄDZENIE W TRYBIE KONFIGURACJI**

W tym celu należy wprowadzić urządzenie w tryb konfiguracji przytrzymując przycisk CONFIG w urządzeniu do czasu kiedy dioda STATUS nie zacznie pulsować.

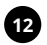

#### **KONFIGURACJA URZĄDZENIA**

Następnie należy wyszukać urządzenie na liście dostępnych sieci Wi-Fi i połączyć się z nią. Nazwa sieci powinna zaczynać się od ZAMEL-DIW-01 a następnie numer seryjny.

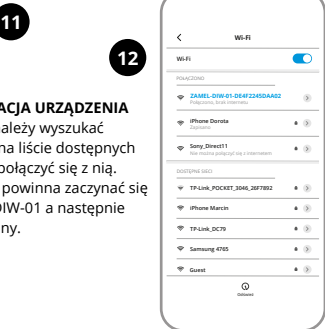

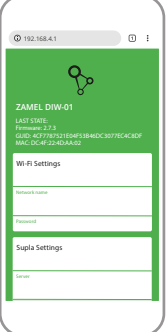

Teraz uruchom przeglądarkę internetową i wprowadź w pasku adres: **192.168.4.1** po czym zatwierdź.

Wyświetli się strona konfiguracyjna. W tym miejscu w łatwy sposób możesz zmienić ustawienia sieci.

**13 14**

Po wprowadzeniu zmian naciśnij przycisk "SAVE" u dołu ekranu. Powinien pokazać się komunikat "Data saved!". Aby zatwierdzić wprowadzone dane należy krótko nacisnąć przycisk CONFIG w urządzeniu. Jeśli urządzenie poprawnie połączy się z serwerem – dioda STATUS będzie świecić światłem ciągłym.

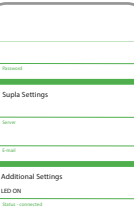

**SAVE** 

NO

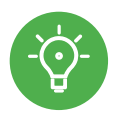

# **KROK 5 steruj oświetleniem**

### 5.5 FUNKCJE APLIKACJI

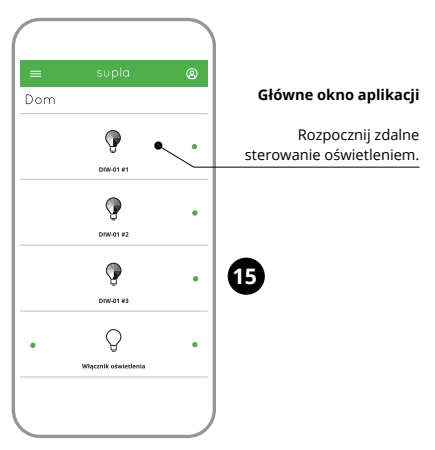

## 5.6. USTAWIANIE PARAMETRÓW

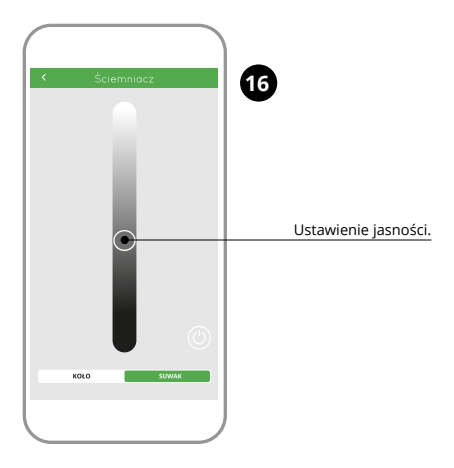

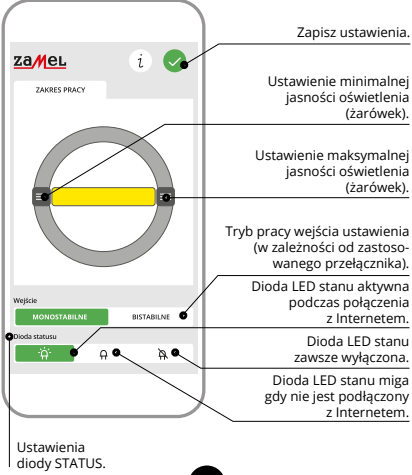

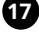

### 6. RESET URZĄDZENIA

#### **RESETOWANIE DO USTAWIEŃ FABRYCZNYCH**

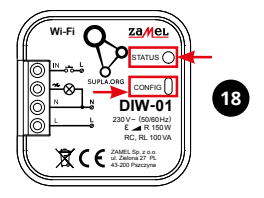

**1. Naciśnij i przytrzymaj przycisk CONFIG.**

Dioda STATUS zacznie szybko mrugać.

**2. Puść przycisk CONFIG.**

Dioda STATUS będzie nadal szybko mrugać.

- **3. Ponownie naciśnij i przytrzymaj przycisk.** Dioda STATUS mrugnie raz.
- **4. Puść przycisk.**

Urządzenie zostanie zresetowane i uruchomi się ponownie – dioda STATUS będzie szybko mrugać.

### 7. GWARANCJA

- 1. ZAMEL Sp. z o.o. udziela 24- miesięcznej gwarancji na sprzedawane towary.
- 2. Gwarancją ZAMEL Sp. z o.o. nie są objęte:
- a) mechaniczne uszkodzenia powstałe w transporcie, załadunku / rozładunku lub innych okolicznościach,
- b) uszkodzenia powstałe na skutek wadliwie wykonanego montażu lub eksploatacji wyrobów ZAMEL Sp. z o.o.
- c) uszkodzenia powstałe na skutek jakichkolwiek przeróbek dokonanych przez KUPUJĄCEGO lub osoby trzecie a odnoszących się do wyrobów będących przedmiotem sprzedaży lub urządzeń niezbędnych do prawidłowego funkcjonowania wyrobów będących przedmiotem sprzedaży,
- d) uszkodzenia wynikające z działania siły wyższej lub innych zdarzeń losowych, za które ZAMEL Sp. z o.o. nie ponosi odpowiedzialności.
- 3. Wszelkie roszczenia z tytułu gwarancji KUPUJĄCY zgłosi w punkcie zakupu lub firmie ZAMEL Sp. z o.o. na piśmie po ich stwierdzeniu.
- 4. ZAMEL Sp. z o.o. zobowiązuje się do rozpatrywania reklamacji zgodnie z obowiązującymi przepisami prawa polskiego.
- 5. Wybór formy załatwienia reklamacji, np. wymiana towaru na wolny od wad, naprawa lub zwrot pieniędzy należy do ZAMEL Sp. z o.o.
- 6. Terytorialny zasięg obowiązywania gwarancji: Rzeczpospolita Polska.
- 7. Gwarancja nie wyłącza, nie ogranicza ani nie zawiesza uprawnień KUPUJĄCEGO wynikających z przepisów o rękojmi za wady rzeczy sprzedanej.

<span id="page-21-0"></span>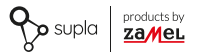

### USER MANUAL

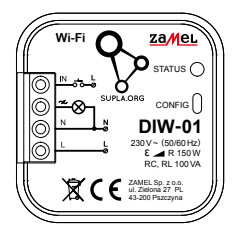

# **Wi-Fi light dimmer** supla DIW-01

### [PL](#page-0-0) **GB** [DE](#page-42-0) [ES](#page-63-0) [IT](#page-84-0) [PT](#page-105-0) [FR](#page-126-0) [RUS](#page-147-0)

### 1. BEFORE GETTING STARTED

#### **DEVICE FEATURES:**

- universal dimmer for 230 V **~** lighting,
- maximum load power up to 150 W,
- full regulation of operating parameters.

#### **WHAT'S INSIDE THE BOX**

- DIW-01 device
- user's manual

### **WHAT YOU NEED TO GET STARTED:**

- screwdriver / pliers,
- max. 2.5 mm2 cable for connecting the power supply,
- it is recommended, that the installation should be carried out by an installer qualified.

### 2. WARNING

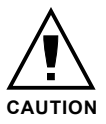

The device must be connected to power supply in accordance with applicable electrical and safety standards or regulations. See this User Manual for the wiring instructions. **Installation, wiring and setting of this product shall only be done by qualified electrical engineers who have** 

**read and understood this User Manual and the product features. Prior to installing and wiring this product, make sure that the wiring to be connected is not live!** The DIW-01 is designed for indoor installation. During installation, make sure that the device is not exposed to direct contact with water and that it does not operate in a humid environment. When installed outdoors, the device should be placed in an additional enclosure of hermetic type and protected against water penetration – in particular where connection terminals are located. Do not open or otherwise disassemble the product enclosure; otherwise the product warranty will be void and an electrocution hazard may occur. The conditions and methods of transport, storage and operation of this product may affect its performance. Do not install the product if any of its components is missing, the product is damaged or deformed in any way.

If any malfunctions are found, consult the manufacturer.

### 3. INFORMATION

During installation, make sure that the receiver is not exposed to direct contact with water and that it does not operate in a humid environment. The installation place temperature should be within the range of -10 and +55°C.

The DIW-01 receiver is designed for indoor installation. When installed outdoors, the device should be placed in an additional enclosure of hermetic type and protected against water penetration – in particular where connection terminals are located.

ZAMEL Sp. z o.o. hereby declares that the radio-frequency (RF) device type DIW-01 conforms to Directive 2014/53/EU. See the website below for the full EU Declaration of Conformity: www.zamel.com

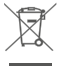

Do not dispose of this device with other waste! In order to avoid harmful effects on the environment and human health, the used device should be stored in designated areas. For this purpose, you can dispose of household waste free of charge and in any quantity to a collection point set up, as well as to the shop when you buy new equipment.

### 4. TECHNICAL DATA

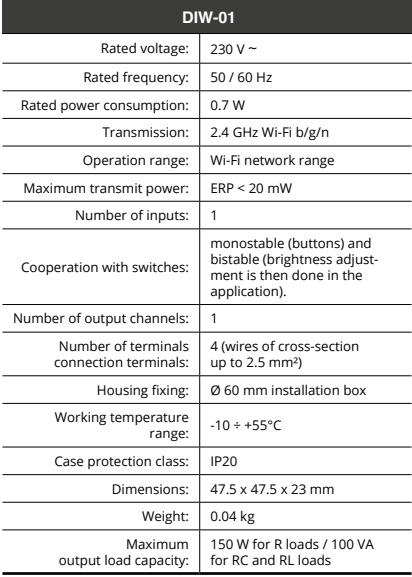

### 5. GETTING STARTED IN 5 STEPS

# **LET'S BEGIN**

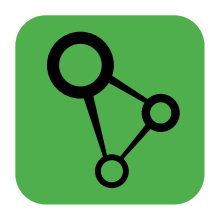

### download, install and launch the supla mobile app

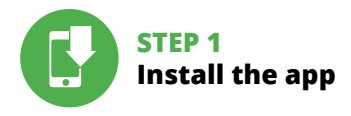

### 5.1 INSTALL THE SUPLA MOBILE APP

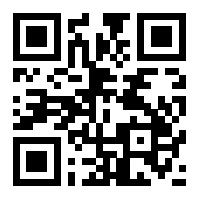

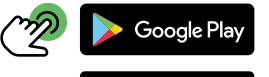

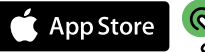

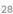

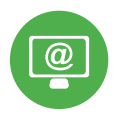

## **STEP 2 create an account / log in**

### 5.2 CREATING A SUPLA ACCOUNT

### **IF YOU DO NOT HAVE AN ACCOUNT**

Create it by tapping "Create Account" in your app.

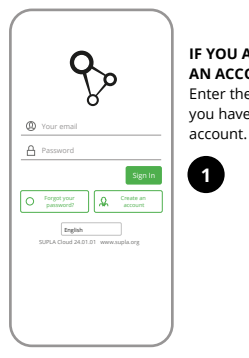

### **IF YOU ALREADY HAVE AN ACCOUNT**

Enter the e-mail address which you have used to create the

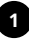

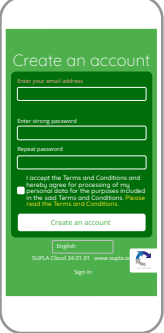

#### **CREATE AN ACCOUNT**

On this page, enter the following data:

- e-mail address,
- password,
- password confirmation.

Confirm all information by tapping "Create an account".

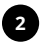

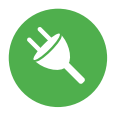

### **STEP 3 connect the power input wiring**

### 5.3 WIRING CONNECTION DIAGRAM

Wire the DIW-01 to the power supply system as shown in the diagram.

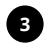

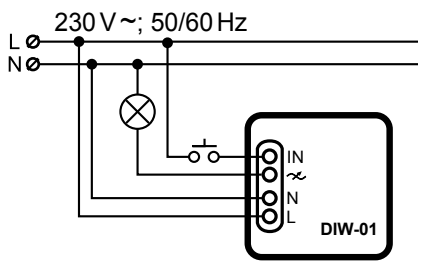

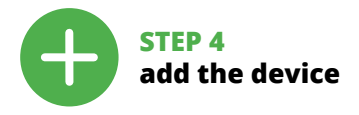

### 5.4 ADDING THE DEVICE **AUTOMATICALLY**

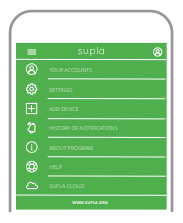

**LAUNCHING THE WIZARD** The "Add a device" wizard will be displayed. Tap "Next"

to continue.

#### **LAUNCH THE APP**

**4**

Launch the app and tap "Add a device" in the menu.

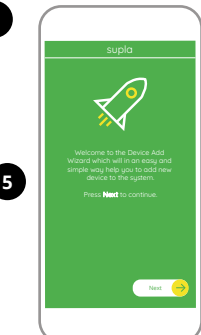

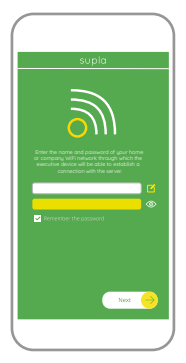

#### **CONNECTING THE DEVICE**

Wire the power supply to the device as shown in the diagram. Make sure that the device STATUS LED responds as shown in the animation on screen. If it does not, switch the device into the configuration mode by holding the CONFIG button on the device. Next, press the START button.

#### **NETWORK PASSWORD**

Choose a WiFi network to enable Internet connectivity for the device. Enter the network password and tap "Next" to continue.

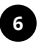

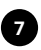

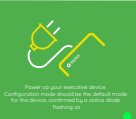

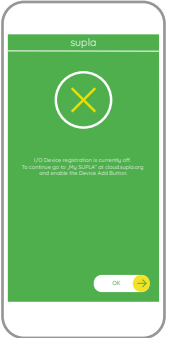

#### **NEW DEVICE REGISTRATION DISABLED**

If the "New Device Registration Disabled" message is displayed, open this website:

#### **https://cloud.supla.org/**,

Log into your account, go to the "My SUPLA" tab and Enable Device Registration. Next, repeat the device adding process.

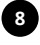

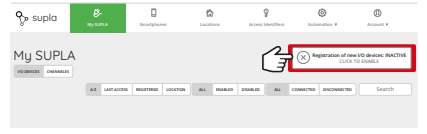

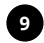

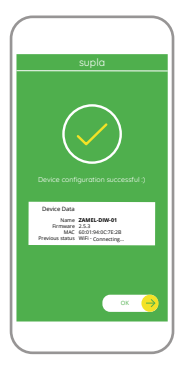

#### **DEVICE ADDED SUCCESSFULLY**

Adding a device is simple and should end without any problems. If the device is added successfully, the following message is displayed: "Device configuration successful". Tap OK. Now, the supla app should display the device which you have just added on the list. The DIW-01 STATUS LED in the front goes on steadily when the connection with the server is active.

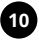

#### CAUTION!

If the connected device is not shown on the list immediately once the configuration is complete, check the device STATUS LED. When added for the first time, the STATUS LED of some devices may flash very fast and irregularly. This happens when the device controller is updating its firmware. A moment after the update, the STATUS LED should go on steadily which means there is an active connection with the server.

#### **ADDING THE DEVICE MANUALLY**

Add the device manually when the automatic device adding mode of the supla app fails somehow.

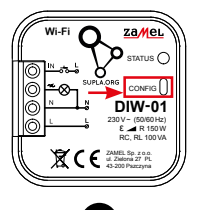

#### **DEVICE CONFIGURATION MODE**

To do this, switch the device into the configuration mode by pressing and holding the CONFIG button until the STATUS LED starts to flash.

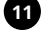

**12**

#### **CONFIGURING THE DEVICE**

Now, find the device in the available Wi-Fi network list on your mobile device and connect to it. The Wi-Fi network name should begin with "ZAMEL-DIW-01", followed by the device serial number.

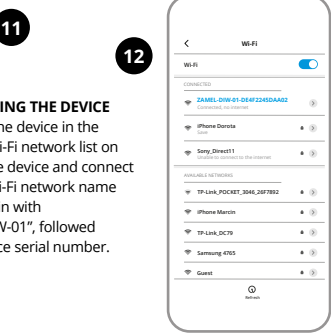
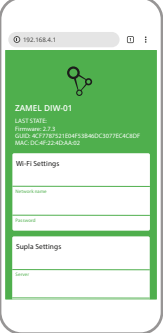

Open a web browser and type the following address in the address bar: 192.168.4.1 and open it.

The configuration page will be displayed. Here, you can easily change the network settings.

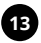

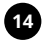

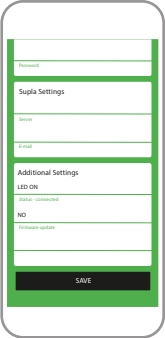

When done, tap "SAVE" at the bottom of the screen. The message "Data saved!" should be displayed. To confirm the entered data, briefly press the CONFIG button on the device. If the device connects to the server successfully, the STATUS LED will go on steadily.

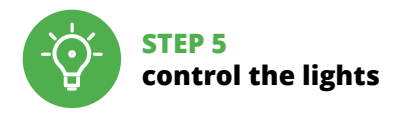

## 5.5. APP FUNCTIONS

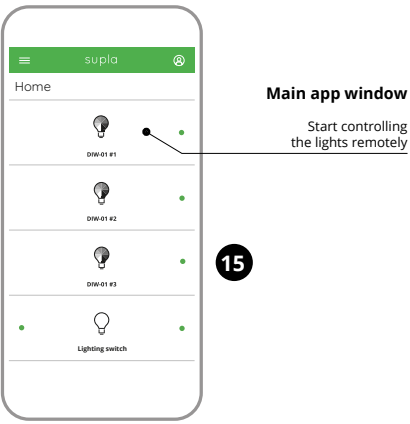

## 5.6. SETTING PARAMETERS

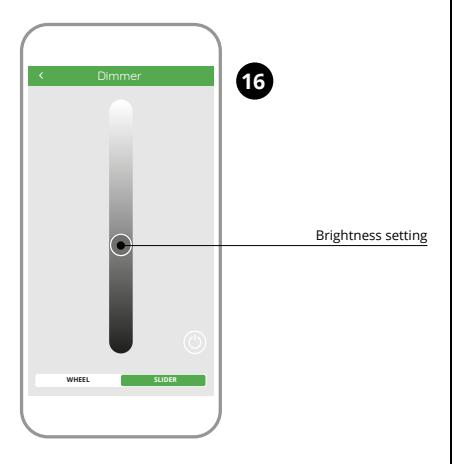

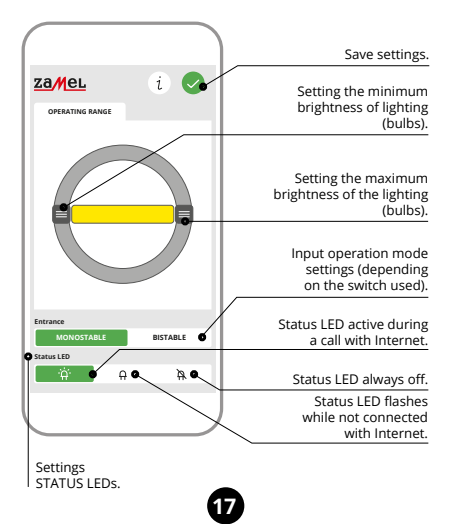

## 6. RESETTING THE DEVICE

#### **RESETTING THE DEVICE TO DEFAULT SETTINGS**

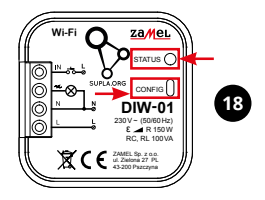

**1. Press and hold CONFIG** The STATUS LED should flash fast.

#### **2. Release the CONFIG button**

The STATUS LED will keep flashing.

#### **3. Press and hold CONFIG again** The STATUS LED should blink once.

#### **4. Release the CONFIG button** The device has been reset to defaults and restarts now. The STATUS LED should flash fast.

### 7. WARRANTY

- 1. ZAMEL Sp. z o.o. grants a 24-month warranty for the products it sells.
- 2. The warranty granted by ZAMEL Sp. z o.o. does not cover: a) defects caused by transport, handling or other factors; b) defects caused by improper installation or operation of the products manufactured ZAMEL Sp. z o.o.; c) defects caused by any modifications or alterations made by the BUYER or any third party to the sold products or to the equipment required for the proper operation of the sold products; d) defects caused by any force majeure event or another fortuitous event beyond any reasonable control of ZAMEL Sp. z o.o.
- 3. The BUYER shall report all warranty claims in writing at the point of sale or to ZAMEL Sp. z o.o.
- 4. ZAMEL Sp. z o.o. will examine each warranty claim as regulated by the applicable provisions of the Polish law.
- 5. If found valid by examination, the warranty claim will be processed by replacement of the defective product, its repair or a refund of the price of purchase at the sole discretion of ZAMEL Sp. z o.o.
- 6. No rights of the BUYER arising from the statutory or regulatory laws concerning implied warranty for defects of sold goods are limited, prejudiced or excluded by this warranty.

<span id="page-42-0"></span>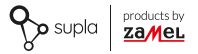

### **GEBRAUCHSANWEISUNG**

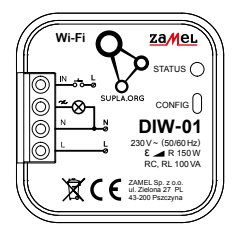

# **Wi-Fi-Lichtdimmer** supla DIW-01

## [PL](#page-0-0) [GB](#page-21-0) **DE** [ES](#page-63-0) [IT](#page-84-0) [PT](#page-105-0) [FR](#page-126-0) [RUS](#page-147-0)

## 1. BEVOR SIE BEGINNEN

#### **GERÄTEEIGENSCHAFTEN:**

- Universal-Dimmer für 230 V **~**,
- maximale Lastleistung bis zu 150 W,
- volle Regelung der Betriebsparameter.

#### **INHALT DER VERPACKUNG**

- Gerät DIW-01
- Bedienungsanweisung

#### **WAS BRAUCHEN SIE, UM ZU BEGINNEN:**

- Schraubendreher / Zange,
- Leitung mit Querschnitt max. 2,5 mm2,
- Es wird empfohlen, dass die Installation von einem qualifizierten Installateur durchgeführt wird.

## 2. WARNUNG

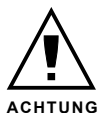

Das Gerät ist an das Stromversorgungsnetz unter Berücksichtigung geltender Normen anzuschließen. Die Anschlussmethode ist in dieser Anleitung beschrieben. **Installation, Anschluss und Einstellung dürfen nur von qualifizierten Elektrikern durchgeführt werden, die sich mit der Betriebsanlei-**

**tung und den Funktionen des Gerätes vertraut gemacht haben. Vor Beginn der Installation ist sicherzustellen, dass die Anschlussleitungen spannungsfrei sind!** Das Gerät DIW-01 ist für die Montage in Innenräumen ausgelegt. Bei der Installation beachten Sie, dass das Gerät nicht der direkten Wassereinwirkung oder einem Betrieb unter erhöhter Luftfeuchtigkeit ausgesetzt wird. Bei einer Installation im Freien ist das Gerät in ein zusätzliches versiegeltes Gehäuse einzubauen und vor Wassereindringung, besonders von der Anschlussklemmseite, zu schützen. Die Demontage des Gehäuses hängt mit Garantieverlust zusammen und droht mit einem Stromschlag. Transport, Lagerung und Nutzungsweise des Gerätes können dessen Funktion beeinflussen. Die Installation des Gerätes wird in folgenden Fällen nicht empfohlen: mangelnde Komponenten, Beschädigung oder Verformung des Gerätes. Im Falle von Fehlfunktionen ist der Hersteller zu kontaktieren.

## 3. INFORMATIONEN

Bei der Installation beachten Sie, dass der Empfänger nicht der direkten Wassereinwirkung oder einem Betrieb unter erhöhter Luftfeuchtigkeit ausgesetzt wird. Die erforderliche Temperatur am Einsatzort: von -10 bis 55°C.

Der Empfänger DIW-01 ist für die Montage in Innenräumen ausgelegt. Bei einer Installation im Freien ist das Gerät in ein zusätzliches versiegeltes Gehäuse einzubauen und vor Wassereindringung, besonders von der Anschlussklemmseite, zu schützen.

Hiermit erklärt ZAMEL Sp. z o.o., dass der Typ vom Funkgerät DIW-01 der Richtlinie 2014/53/EU entspricht. Der vollständige Text der EU-Konformitätserklärung ist unter der folgenden Internetadresse verfügbar: www.zamel.com

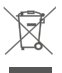

Entsorgen Sie dieses Gerät nicht mit anderem Abfall! Um schädliche Auswirkungen auf die Umwelt und die menschliche Gesundheit zu vermeiden, sollten die verwendeten Geräte in ausgewiesenen Bereichen gelagert werden. Haushalts-Elektrogeräte können kostenlos und in beliebiger Menge an eine dafür eingerichtete Sammelstelle sowie beim Kauf neuer Geräte an den Shop zurückgegeben werden.

## 4. TECHNISCHE DATEN

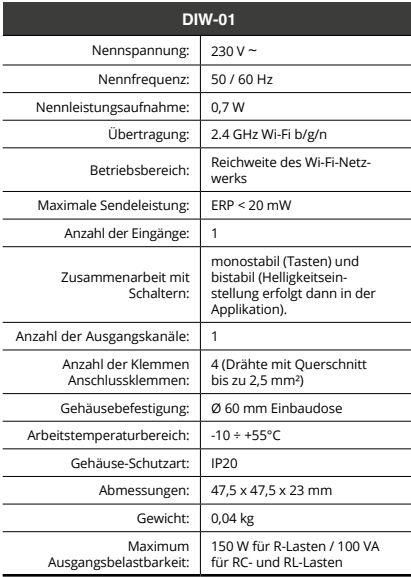

### 5. INBERTIEBNAHME IN 5 SCHRITTEN

# **LOS GEHT'S**

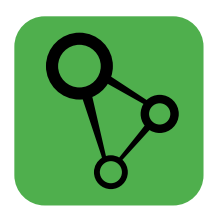

### herunterladen, installieren und starten die supla mobile app

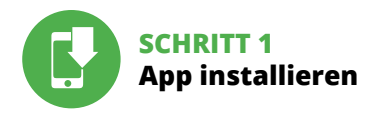

## 5.1 INSTALLATION DER SUPLA APP

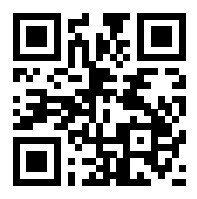

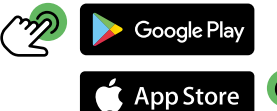

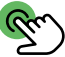

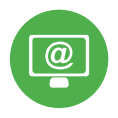

## **SCHRITT 2 Konto einrichten / Einloggen**

## 5.2 SUPLA KONTO EINRICHTEN

#### **WENN SIE KEIN KONTO BESITZEN**

Sie können ein Konto einrichten, indem Sie die Taste "Konto einrichten" drücken.

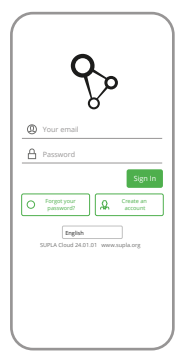

#### **WENN SIE BEREITS EIN KONTO HABEN**

Geben die Ihre E-Mail-Adresse an, die Sie bei der Kontoeinrich-Your email **Languange angegeben hatten.** 

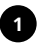

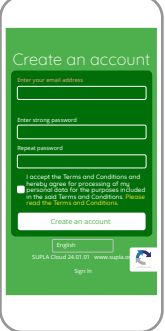

#### **KONTO EINRICHTEN**

Auf der Internetseite sind folgende Daten anzugeben:

- E-Mail,
- Passwort,

• Passwortbestätigung. Den ganzen Vorgang mit der Taste: "Konto einrichten" bestätigen.

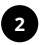

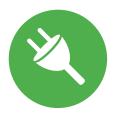

### **SCHRITT 3 Anschließen des Gerätes an eine Stromquelle**

## 5.3 ANSCHLUSSCHEMA

DIW-01 ans Netz gem. dem Schema anschließen.

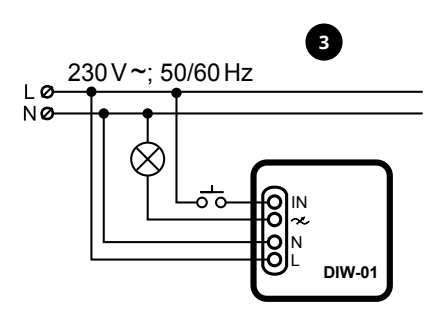

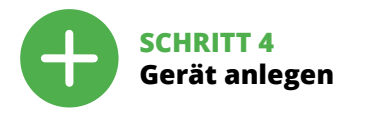

### 5.4 AUTOMATISCHES ANLEGEN DES GERÄTES

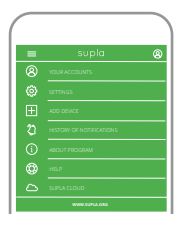

#### **APP STARTEN**

Wählen Sie dann im Menü die Option "Gerät hinzufügen".

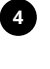

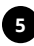

#### **STARTEN DES ASSISTENTEN**

Es erscheint der Assistent für da Hinzufügen der Geräte. Klicken Sie auf "Weiter", um den Vorgang fortzusetzen.

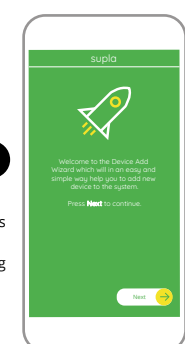

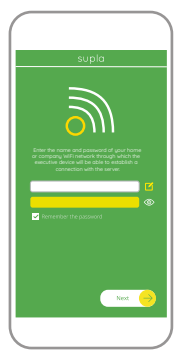

#### **ANSCHLUSS DES GERÄTES**

Das Gerät ist ans Stromnetz gemäß dem Schema anzuschließen. Prüfen Sie, ob die Leuchtdiode so wie in der Animation dargestellt reagiert. Wenn nicht, dann ist das Gerät in den Konfigurationsmodus zu versetzen. Dazu ist die Taste CONFIG am Gerät zu drücken und gedrückt zu halten. Drücken Sie dann die START-Taste.

#### **NETZWERK-PASSWORT**

Wählen Sie das Netz aus, über das das Gerät mit dem Internet verbunden wird. Geben Sie dann das Passwort ein und drücken Sie die Schaltfläche "Weiter".

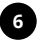

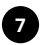

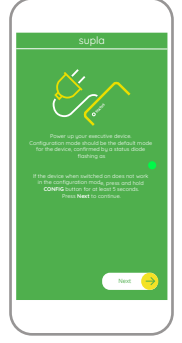

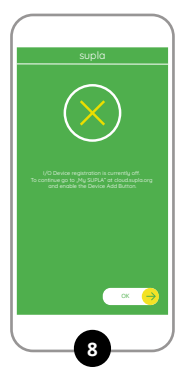

#### **REGISTRIERUNG DER GERÄTE DEAKTIVIERT**

Wenn auf dem Bildschirm eine Meldung über die Deaktivierung der Registrierung der Geräte erscheint, dann ist die Internetseite

#### **https://cloud.supla.org/**

aufzurufen, der Reiter "Meine SUPLA" zu wählen und das Anlegen der Geräte zu aktivieren. Dann ist der Registriervorgang zu wiederholen.

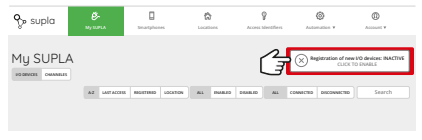

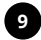

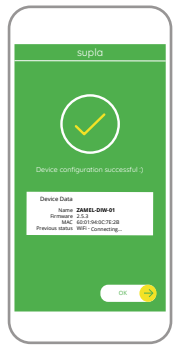

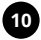

#### **DAS GERÄT WURDE ERFOLGREICH ANGELEGT**

Das Hinzufügen des Gerätes sollte ohne Probleme abgeschlossen werden. Dies sollte durch eine entsprechende Meldung bestätigt werden: "Die Konfiguration des Gerätes wurde erfolgreich abgeschlossen". Wenn Sie auf OK drücken, soll auf der Liste der App das ordnungsgemäß hinzugefügte Gerät angezeigt werden. DIW-01 signalisiert mit einer dauerhaften Leuchtdiode im vorderen Teil des Gerätes, dass die Verbindung mit dem Server hergestellt wurde.

#### **ACHTUNG!**

Ist direkt nach Abschluss der Konfiguration nicht zu sehen, dass das Gerät mit der App verbunden ist, ist der Stand der Diode zu überprüfen. Beim ersten Hinzufügen von jeweiligen Geräten kann die Diode schnell und unregelmäßig blinken - dies bedeutet dann, dass die Software in der Steuereinheit aktualisiert wird. Kurz nach diesem Vorgang soll die LED-Leuchtdiode dauerhaft leuchten, was auf eine korrekte Verbindung mit dem Server hinweist.

#### **MANUELLES HINZUFÜGEN DER GERÄTE**

Der manuelle Vorgang zum Hinzufügen des Gerätes soll dann zum Einsatz kommen, wenn der automatische Vorgang, das Gerät über die App hinzufügen, aus irgendwelchen Gründen nicht erfolgreich abgeschlossen werden konnte.

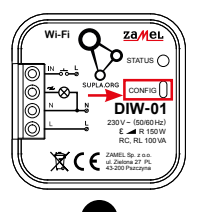

#### **GERÄT IM KONFIGURATIONSBETRIEB**

Das Gerät in den Konfigurationsmodus zu versetzen. Dazu ist die Taste CONFIG am Gerät zu drücken und solange gedrückt zu halten, bis die STATUS-Leuchte anfängt, pulsierend aufzuleuchten.

# **12**

#### **KONFIGURATION DES GERÄTES**

Dann ist das Gerät auf der Liste der verfügbaren Wi-Fi-Netze aufzusuchen und die Verbindung herzustellen. Die Bezeichnung des Netzes soll mit ZAMEL-DIW-01 anfangen, dann soll sich die Seriennummer befinden.

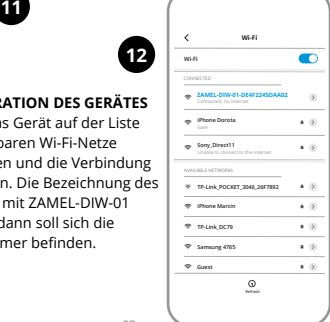

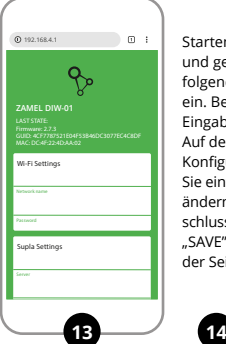

Starten Sie nun Ihren Browser und geben Sie in die Adressleiste folgende Adresse: 192.168.4.1 ein. Bestätigen Sie dann Ihre Eingabe.

Auf dem Bildschirm erscheint die Konfigurationsseite. Hier können Sie einfach die Netzeinstellungen ändern. Klicken Sie nach Abschluss der Änderungen auf SAVE" im unteren Bereich der Seite.

Auf dem Bildschirm soll eine Meldung "Data saved!" ausgegeben werden. Um die eingeführten Daten zu bestätigen, ist die Taste CONFIG am Gerät kurz zu drücken. Wenn zwischen dem Gerät und dem Server eine korrekte Verbindung hergestellt ist – dann leuchtet die STATUS-Diode dauerhaft.

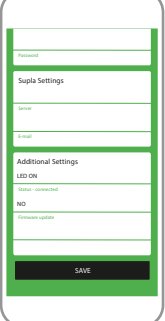

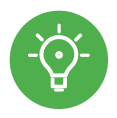

## **SCHRITT 5 Kontrolliere das Licht**

## 5.5 FUNKTIONEN DER APP

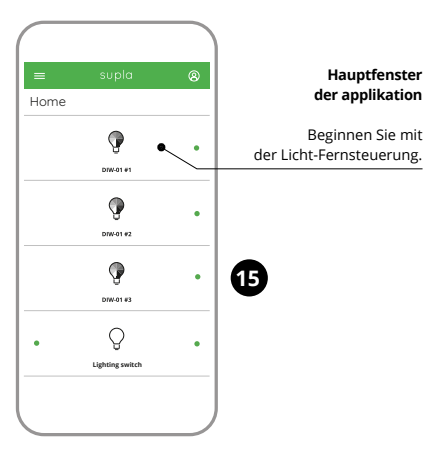

## 5.6. EINSTELLPARAMETER

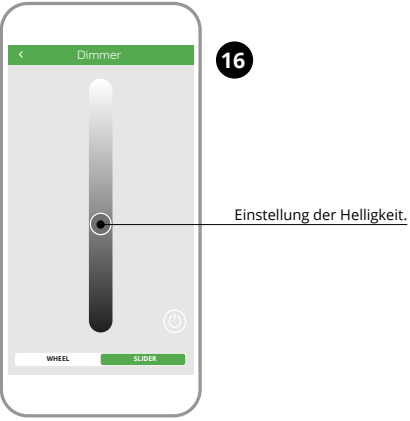

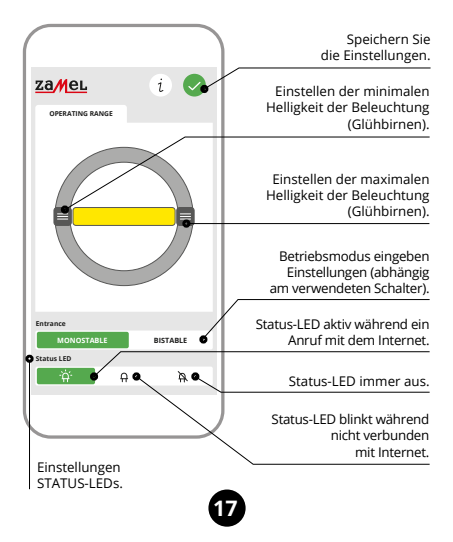

## 6. GERÄT ZURÜCKSETZEN

#### **ZURÜCKSETZEN DES GERÄTES AUF WERKSEINSTELLUNGEN**

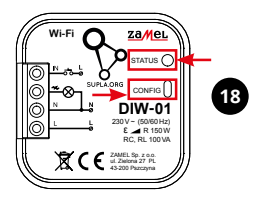

- **1. Die taste CONFIG drücken und gedrückt halten** Die STATUS-Diode fängt an, schnell zu blinken.
- **2. Die taste CONFIG loslassen**

Die STATUS-Diode wird weiterhin blinken.

- **3. Die taste CONFIG drücken und gedrückt halten** Die STATUS-Diode blinkt ein Mal.
- **4. Die taste loslassen** Das Gerät wird zurückgesetzt und wird neugestartet - die STATUS-Leuchtdiode fängt an, schnell zu blinken.

## 7. GARANTIE

- 1. Die Firma ZAMEL Sp. z o.o. gewährt auf ihre Produkte eine Garantie von 24 Monaten.
- 2. Die Garantie von ZAMEL Sp. z o.o. umfasst nicht folgende Fälle: a) mechanische Beschädigungen durch Transport, Verladung / Abladung oder andere Umstände; b) Beschädigungen infolge einer nicht ordnungsgemäß durchgeführten Montage oder nicht ordnungsgemäßen Benutzung der Produkte von ZAMEL Sp. z o.o.; c) Beschädigungen infolge jeweiliger Modifizierungen durch den KÄUFER oder Dritte, die sich auf den Verkaufsgegenstand oder auf die Einrichtungen beziehen, die für eine ordnungsgemäße Funktion der Verkaufsgegenstände erforderlich sind. d) Die Beschädigungen, die durch höhere Gewalt oder andere schicksalhafte Ereignisse verursacht wurden, für die die Firma ZAMEL Sp. z o.o. keine Haftung übernimmt.
- 3. Der KÄUFER ist verpflichtet, sämtliche Garantieansprüche nach deren Feststellung dem Verkäufer oder der Firma ZAMEL Sp. z o.o. schriftlich zu melden.
- 4. Die Firma ZAMEL SP. z o.o. verpflichtet sich, die Reklamationen nach den geltenden Vorschriften des polnischen Rechts zu überprüfen.
- 5. Die Firma ZAMEL Sp. z o.o. entscheidet über die Form der Reklamationsabwicklung, z. B. über den Austausch des Gerätes gegen ein mangelfreies Produkt, Reparatur oder Erstattung des Kaufpreises.
- 6. Durch die Garantiehaftung werden die dem KÄUFER bei Mängeln des Produkts aus der Gewährleistungshaftung zustehenden Rechte weder ausgeschlossen, noch eingeschränkt oder ausgesetzt.

<span id="page-63-0"></span>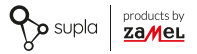

### INSTRUCCIONES DE USO

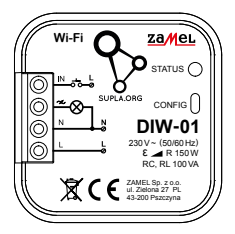

# **Atenuador de luz Wi-Fi** supla DIW-01

### [PL](#page-0-0) [GB](#page-21-0) [DE](#page-42-0) **ES** [IT](#page-84-0) [PT](#page-105-0) [FR](#page-126-0) [RUS](#page-147-0)

## 1. ANTES DE EMPEZAR

#### **CARACTERÍSTICAS DEL DISPOSITIVO:**

- regulador universal para la iluminación de 230 V **~**,
- potencia máxima de carga hasta 150W,
- la regulación completa de los parámetros de funcionamiento.

#### **EL PAQUETE INCLUYE**

- dispositivo DIW-01
- instrucciones de uso

#### **QUE NECESITAS PARA EMPEZAR:**

- destornillador / alicates,
- cable de diámetro máximo de 2,5 mm² para conectar la alimentación,
- se recomienda que la instalación sea realizada por un instalador cualificado.

## 2. ADVERTENCIA

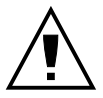

**IMPORTANTE** 

El equipo se debe conectar a la alimentación de acuerdo con las normas pertinentes en vigor. El modo de conexión se ha definido en el presente manual. **Las actividades relacionadas con la instalación, la conexión y el ajuste deberán ser realizadas por electricistas cualificados que hayan leído** 

**el manual de instrucciones y conozcan las funcionalidades del equipo. Antes de comenzar el proceso de instalación, es importante asegurarse de que los cables de conexión estén libres de tensión!** El equipo DIW-01 está concebido para la instalación en interiores. A la hora de realizar la instalación, preste atención a que el equipo no esté expuesto al contacto directo con el agua o a condiciones de elevada humedad. En caso de instalación en exteriores, el equipo se debe colocar en una caja hermética adicional protegida contra la penetración de agua, sobre todo por el lado de los bornes de conexión. El desmontaje de la carcasa se traduce en la pérdida de la garantía y puede dar lugar al peligro de choque eléctrico. El modo de transporte, almacenamiento y uso del equipo afectan su funcionamiento correcto. No se recomienda la instalación del equipo en los siguientes casos: falta de componentes, deterioro o deformación del equipo. En caso de funcionamiento defectuoso se debe contactar al fabricante.

## 3. INFORMACIÓN

A la hora de realizar la instalación, preste atención a que el receptor no esté expuesto al contacto directo con el agua o a condiciones de elevada humedad. La temperatura ambiente en el lugar de instalación se debe comprender entre -10 y +55°C.

El receptor DIW-01 está concebido para la instalación en interiores. En caso de instalación en exteriores, el receptor se debe colocar en una caja hermética adicional protegida contra la penetración de agua, sobre todo por el lado de los bornes de conexión.

Por la presente ZAMEL Sp. z o.o. hace constar que el tipo de equipo de radio DIW-01 cumple los requisitos de la directiva 2014/53/UE. El texto completo de la declaración de conformidad UE se puede consultar en la siguiente página web: www.zamel.com

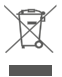

¡No tirar este dispositivo a la basura junto con otros residuos! Para evitar un efecto perjudicial en el medio ambiente y la salud humana, el dispositivo gastado debe desecharse en los lugares designados. Los residuos eléctricos del hogar se pueden entregar de forma gratuita sin importar la cantidad al punto de recogida especial, así como a la tienda en caso de comprar un nuevo dispositivo.

# 4. DATOS TÉCNICOS

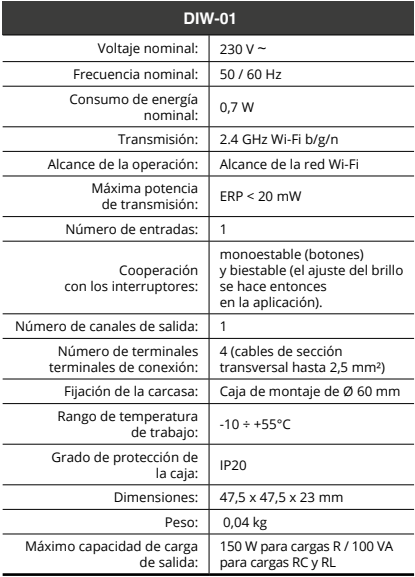

### 5. PUESTA EN MARCHA EN 5 PASOS

# **EMPEZAMOS**

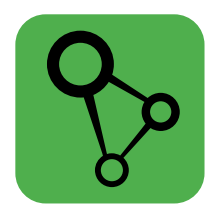

## descargar, instalar y poner en marcha la aplicación móvil supla

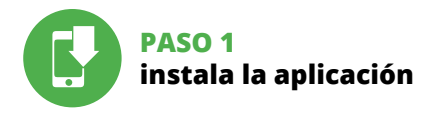

## 5.1 INSTALACIÓN DE LA APLICACIÓN DE SUPLA

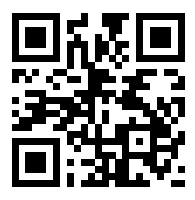

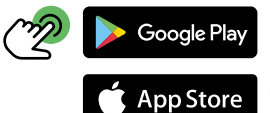

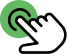

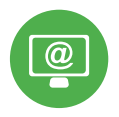

## **PASO 2 date de alta / abre sesión**

## 5.2 CÓMO DARSE DE ALTA EN SUPLA

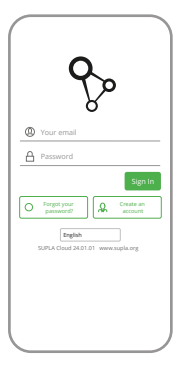

#### **SI NO TIENES UNA CUENTA**

La puedes crear pulsando el botón "Crear cuenta".

#### **YA TIENES UNA CUENTA**

Introduce la dirección de correo electrónico utilizada para crear la cuenta.

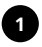

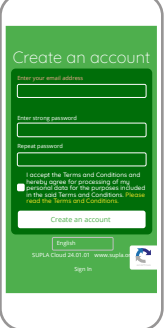

#### **CREAR CUENTA**

Introduce los siguientes datos en la página:

- la dirección de correo electrónico,
- la contraseña,
- la confirmación de la contraseña.

Confirma todo mediante el botón: "Crear cuenta".

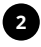
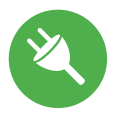

## **PASO 3 conecta el equipo a la corriente eléctrica**

# 5.3 ESQUEMA DE CONEXIÓN

Conecta DIW-01 a la instalación siguiendo el esquema proporcionado.

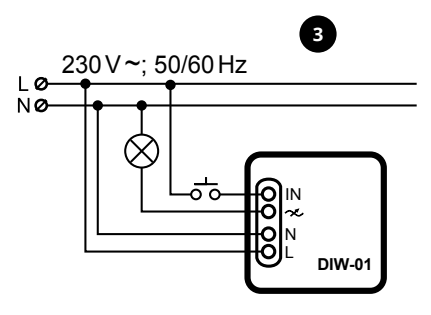

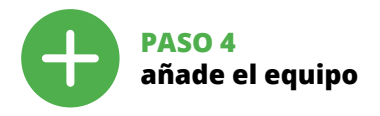

# 5.4 AGREGACIÓN AUTOMÁTICA DEL EQUIPO

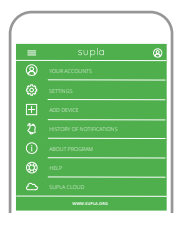

#### **INICIA LA APLICACIÓN**

Luego selecciona "Añadir equipo" del menú.

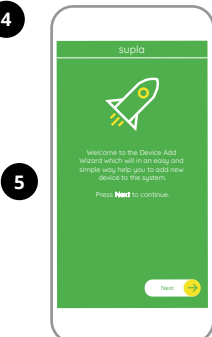

#### **INICIO DEL ASISTENTE**

Aparecerá el Asistente de agregación de equipos. Pulsa "Siguiente" para con.

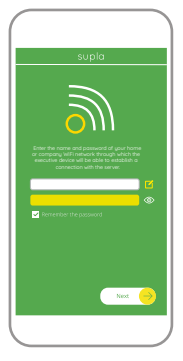

#### **CONEXIÓN DEL EQUIPO**

Conecta el equipo a la alimentación de acuerdo con el esquema proporcionado. Comprueba que el diodo del equipo se comporte igual que en la animación. Si no es el caso, entra en el modo de configuración del equipo pulsando el botón CONFIG. Luego pulsa el botón INICIO.

#### **CONTRASEÑA DE LA RED**

Selecciona la red utilizada para conectarse a Internet. Introduce la contraseña correspondiente y pulsa "Siguiente".

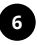

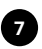

# **STATUS**

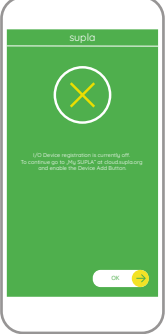

#### **REGISTRO DE EQUIPOS DESHABILITADO**

Si aparece un mensaje acerca del registro de equipos deshabilitado, abre la página

#### **https://cloud. supla.org/**

inicia la sesión, elige la pestaña "Mi SUPLA" y deshabilitar la posibilidad de agregar equipos, luego repetir el proceso.

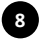

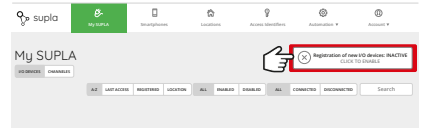

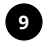

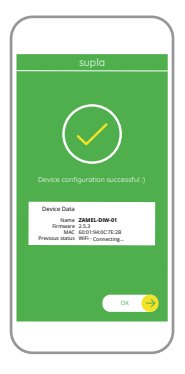

#### **AGREGACIÓN CORRECTA DEL EQUIPO**

La agregación del equipo debe finalizar sin problemas. Lo confirma el mensaje final: "El proceso de agregación del equipo ha finalizado correctamente". Tras pulsar el botón OK, la aplicación debe visualizar correctamente el equipo agregado en el listado. DIW-01 indicará la conexión al servidor mediante una luz continua del diodo LED situado en la parte frontal del equipo.

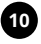

#### ¡IMPORTANTE!

Si el equipo conectado no se ve en la aplicación directamente después de terminar la configuración, se debe comprobar el estado del diodo LED. Durante la primera agregación de algunos equipos, el diodo puede parpadear muy rápidamente y de manera irregular: esto significa que el controlador está actualizando su firmware. Momentos después de terminar esa tarea, el diodo LED debe emitir una luz continua indicando la conexión con el servidor.

#### **AGREGACIÓN MANUAL DEL EQUIPO**

El procedimiento de agregación manual se debe emplear si por algún motivo la agregación automática en la aplicación no ha terminado correctamente.

**12**

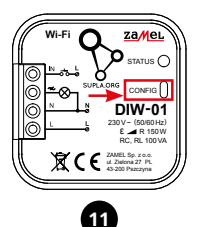

#### **EQUIPO EN MODO DE CONFIGURACIÓN**

Para esto tenemos que entrar en modo de configuración pulsando el botón CONFIG en el equipo hasta que el diodo ESTADO empiece a parpadear.

#### **CONFIGURACIÓN DEL EQUIPO**

A continuación, busca el equipo en el listado de las redes Wi-Fi disponibles y conectarse a esa red. El nombre de red debe empezar con ZAMEL-DIW-01 seguido del número de serie.

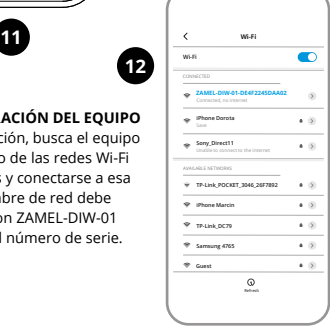

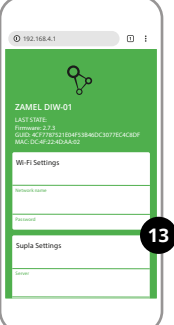

Ahora abre el navegador e introduce la siguiente dirección en la barra de navegación: 192.168.4.1, luego confirma.

Se abrirá la página de configuración. Aquí puedes modificar fácilmente los ajustes de la red.

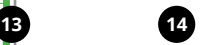

Una vez introducidos los cambios, pulsa el botón "SAVE" en la parte inferior de la pantalla. Debe aparecer el mensaje "Data saved!". Para aceptar los datos introducidos, debes realizar una pulsación corta del botón CONFIG del equipo. Si el equipo se conecta correctamente al servidor: el diodo ESTADO emitirá una luz continua.

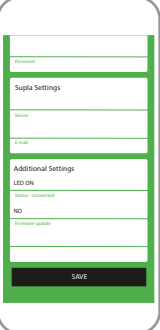

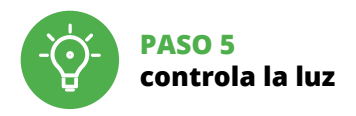

# 5.5. FUNCIONES DE LA APLICACIÓN

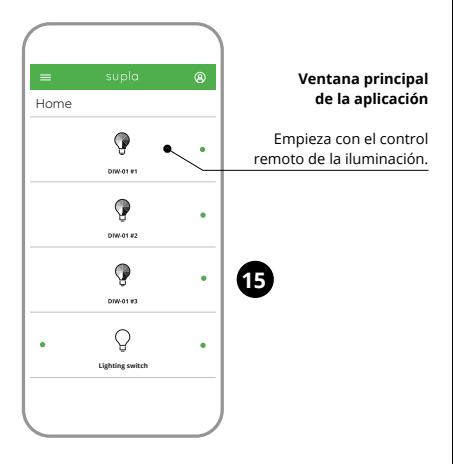

# 5.6. CONFIGURACIÓN DE PARÁMETROS

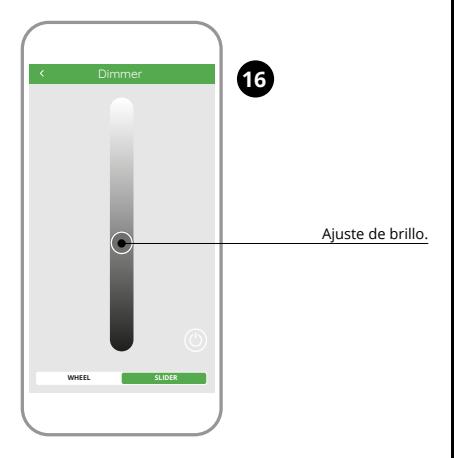

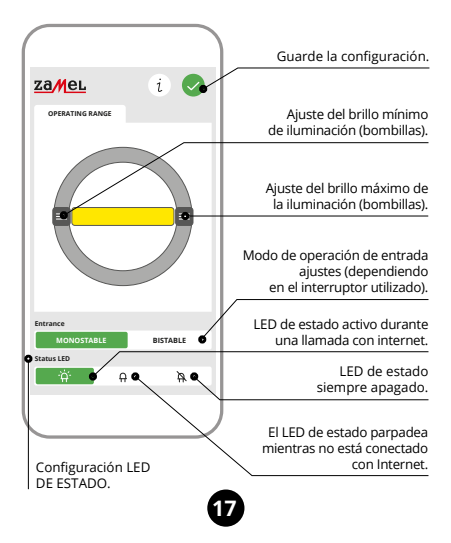

# 6. RESTABLECIMIENTO DE LOS AJUSTES PREDEFINIDOS

#### **RESTITUCIÓN DE LOS AJUSTES DE FÁBRICA**

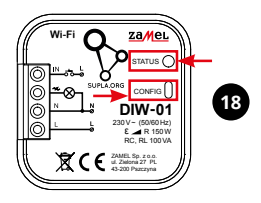

**1. Pulsa y mantén pulsado el botón CONFIG** El diodo STATUS empezará a parpadear rápido.

#### **2. Suelta el botón CONFIG**

El diodo ESTADO seguirá parpadeando.

**3. Vuelve a pulsar y mantén pulsado el botón** El diodo LED emitirá un solo parpadeo.

#### **4. Suelta el botón**

El equipo se va a resetear y se volverá a iniciar: el diodo STATUS va a parpadear rápidamente.

# 7. GARANTÍA

- 1. ZAMEL Sp. z o.o. concede una garantía de 24 meses a los productos vendidos.
- 2. La garantía de ZAMEL Sp. z o.o. no incluye: a) daños ocasionados durante el transporte, carga/descarga u otras circunstancias; b) daños ocasionados debido al montaje o uso incorrectos de los productos de ZAMEL Sp. z o.o.; c) daños ocasionados debido a la introducción de cualesquiera modificaciones por parte del COMPRA-DOR o terceros en los productos objeto de venta o los equipos necesarios para el funcionamiento correcto de los productos objeto de venta; d) daños resultantes de actos de fuerza mayor u otras causas accidentales no imputablesa ZAMEL Sp. z o.o.
- 3. Unas vez determinadas, todas las reclamaciones por concepto de la garantía han de ser comunicadas por el COMPRADOR en el punto de venta o a la empresa ZAMEL Sp. z o.o. por escrito.
- 4. ZAMEL Sp. z o.o. se compromete a estudiar las reclamaciones de acuerdo con la legislación polaca en vigor.
- 5. La elección de la forma de resolver la reclamación (reemplazo de la mercancía por una libre de defectos, reparación, reembolso, etc.) corresponde a ZAMEL Sp. z o.o.
- 6. La garantía no excluye ni limita o suspende los derechos del COMPRADOR resultantes de la legislación relativa al saneamiento por vicios con respecto a los objetos vendidos.

<span id="page-84-0"></span>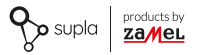

# ISTRUZIONI D'USO

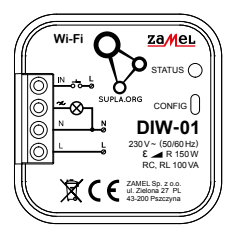

# **Dimmer della luce Wi-Fi** supla DIW-01

# [PL](#page-0-0) [GB](#page-21-0) [DE](#page-42-0) [ES](#page-63-0) **IT** [PT](#page-105-0) [FR](#page-126-0) [RUS](#page-147-0)

# 1. PRIMA DI INIZIARE

#### **CARATTERISTICHE DEL DISPOSITIVO:**

- dimmer universale per illuminazione a 230 V **~**,
- potenza massima di carico fino a 150 W,
- regolazione completa dei parametri di funzionamento.

#### **CONTENUTO DELLA CONFEZIONE**

- Dispositivo DIW-01
- manuale utente

#### **INIZIO:**

- cacciavite / pinza combinata,
- diametro massimo di 2,5 mm² per collegamento elettrico,
- si raccomanda che l'installazione sia effettuata da un installatore qualificato.

# 2. AVVERTENZA

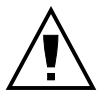

**ATTENZIONE**

Il dispositivo deve essere collegato al sistema di alimentazione conformemente alle norme vigenti. La modalità di collegamento è stata indicata nelle presenti istruzioni. **Le operazioni di montaggio, collegamento e regolazione devono essere eseguite da elettricisti qualificati** 

**che hanno preso visione delle istruzioni d'uso e delle funzioni del dispositivo. Prima di iniziare il montaggio, occorre assicurarsi che sui cavi di allacciamento non ci sia corrente!** Il dispositivo DIW-01 è destinato al montaggio in stanze interne. Durante l'installazione, prestare attenzione che il dispositivo non è esposto all'acqua o in ambiente con elevata umidità. Quando si installa in ambienti esterni il dispositivo deve essere montato in un involucro ermetico e protetto contro infiltrazione d'acqua, soprattutto dal lato dei morsetti di collegamento. L'apertura della cassa comporta la decadenza della garanzia e il rischio di scosse elettriche. La modalità di trasporto, stoccaggio e d'uso influisce sul corretto funzionamento del dispositivo. Si sconsiglia di montare il dispositivo se mancano elementi strutturali, se il dispositivo è danneggiato o presenta deformazioni.

In caso di malfunzionamento, occorre contattare il produttore.

# 3. INFORMAZIONI

Durante l'installazione, prestare attenzione che il ricevitore non è esposto all'acqua o in ambiente con elevata umidità. La temperatura di installazione dovrebbe essere nell'intervallo da -10 a + 55°C.

Il ricevitore DIW-01 è destinato al montaggio in stanze interne. Quando si installa in ambienti esterni il ricevitore deve essere montato in un involucro ermetico e protetto contro infiltrazione d'acqua, soprattutto dal lato dei morsetti di collegamento.

ZAMEL Sp. z o.o. dichiara che il tipo di dispositivo radio DIW-01 è conforme con la direttiva 2014/53/UE. Il testo completo della dichiarazione di conformità UE è disponibile sul sito: www.zamel.com

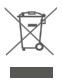

Non gettare questo dispositivo insieme agli altri rifiuti! Per evitare l'impatto negativo sull'ambiente naturale e sulla salute della gente, il dispositivo usurato deve essere stoccato negli appositi centri di raccolta. Gli elettrorifiuti domestici possono essere consegnati gratuitamente e in quantità illimitate negli appositi punti di raccolta, nonché in negozio in occasione dell'acquisto di un nuovo apparecchio.

# 4. DATI TECNICI

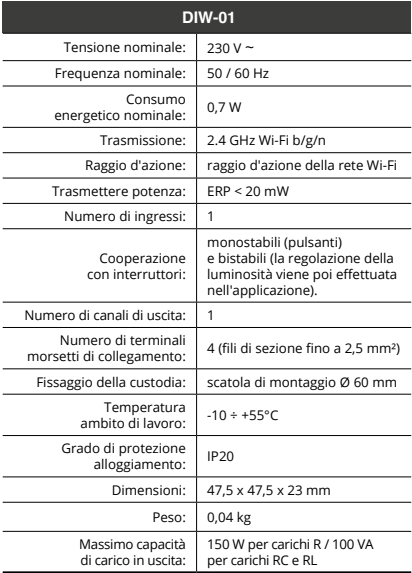

# 5. ATTIVAZIONE IN 5 PASSI

# **INIZIAMO**

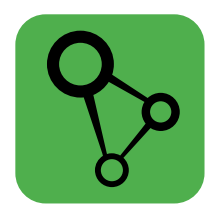

### scaricare, installare e lanciare l'applicazione mobile supla

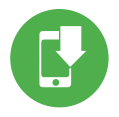

# **PASSO 1 installa l'applicazione**

# 5.1 INSTALLAZIONE DELL'APPLICAZIONE SUPLA

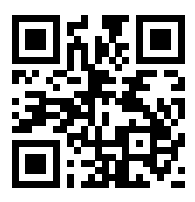

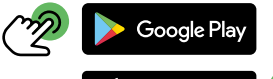

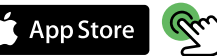

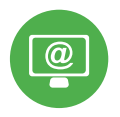

# **PASSO 2 crea un account / entra**

# 5.2 ATTIVAZIONE DELL'ACCOUNT SUPLA

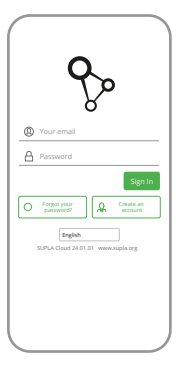

#### **SE NON SEI ANCORA REGISTRATO**

Puoi farlo cliccando sul tasto "Crea un account".

#### **SE SEI GIÀ REGISTRATO**

Inserisci l'indirizzo email usato durante la registrazione

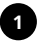

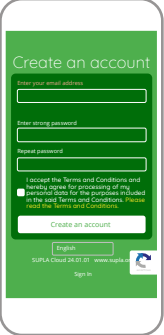

#### **CREA UN ACCOUNT**

Inserisci i seguenti dati:

- indirizzo email,
- password,
- ripeti la password.

Conferma con il tasto: "Crea un account".

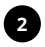

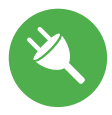

# **PASSO 3 collega alla corrente**

# 5.3 SCHEMA DI COLLEGAMENTO

Collega DIW-01 all'impianto seguendo lo schema.

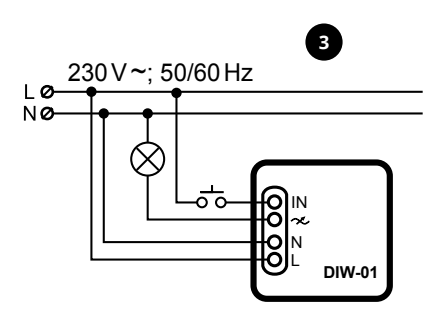

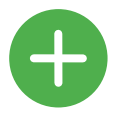

# **PASSO 4 aggiungi il dispositivo**

# 5.4 ASSOCIAZIONE AUTOMATICA DEL DISPOSITIVO

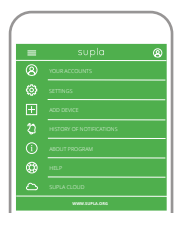

**DI ASSOCIAZIONE** Si attiverà la finestra di

#### **ATTIVA L'APPLICAZIONE**

Seleziona "Associa un dispositivo" dal menù.

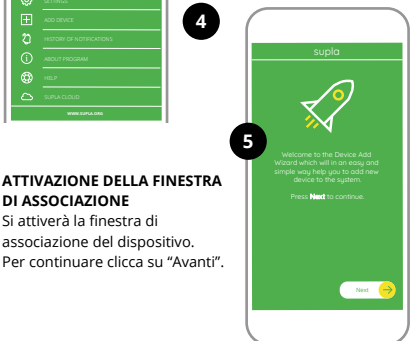

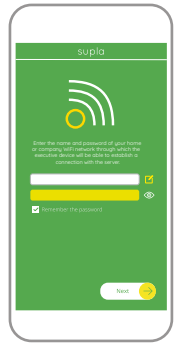

#### **PASSWORD DELLA RETE**

Seleziona la rete con cui il dispositivo si connetterà alla rete internet. Di seguito inserisci la sua password e clicca su "Avanti".

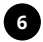

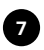

#### **ASSOCIAZIONE DEL DISPOSITIVO**

Collega il dispositivo alla corrente conformemente allo schema. Controlla che la spia del dispositivo si comporti nello stesso modo che si vede nel filmato. Altrimenti, metti il dispositivo in modalità di configurazione, trattenendo il tasto CONFIG presente sul dispositivo. Di seguito clicca su START.

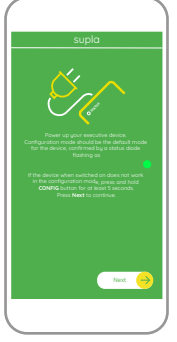

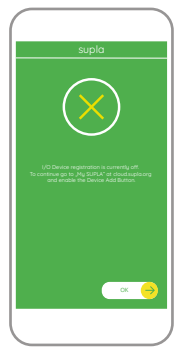

#### **REGISTRAZIONE DEI DISPOSITIVI DISATTIVATA**

Se appare il comunicato sull'attivazione della registrazione dei dispositivi, vai al sito

#### **https://cloud. supla.org/**

esegui il login, accedi a "Mia SUPLA" e attiva la funzione di associazione dei dispositivi e ripeti il procedimento.

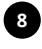

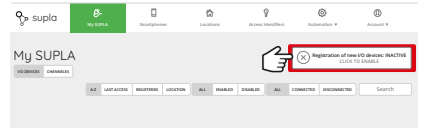

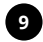

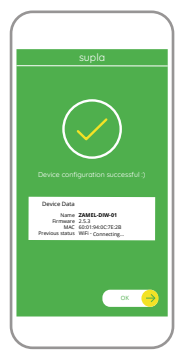

#### **IL DISPOSITIVO È STATO AGGIUNTO CON SUCCESSO**

L'associazione del dispositivo dovrebbe terminare senza alcun problema. Riceverai il messaggio: "La configurazione del dispositivo è terminata con successo". Cliccando su OK, l'applicazione visualizzerà l'elenco con il dispositivo aggiunto. DIW-01 segnalerà la connessione al server con la luce fissa della spia LED presente sulla parte frontale del dispositivo.

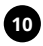

#### **ATTENZIONE!**

Se al termine della configurazione il dispositivo connesso non appare nell'applicazione, occorre controllare lo stato della spia LED. Durante la prima associazione di alcuni dispositivi, la spia può lampeggiare velocemente e in modo irregolare - ciò indica che il driver è nella fase di aggiornamento del suo software. Subito dopo la spia LED dovrebbe avere la luce fissa, indicando la connessione al server.

#### **ASSOCIAZIONE MANUALE DEL DISPOSITIVO**

La procedura dell'associazione manuale deve essere usata quando, a causa di qualsiasi problema, l'associazione automatica disponibile nell'applicazione non è andata a buon fine.

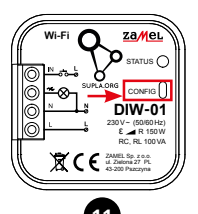

#### **DISPOSITIVO IN MODALITÀ DI CONFIGURAZIONE**

In questo caso occorre mettere il dispositivo in modalità di configurazione cliccando su CONFIG presente sul dispositivo fino a quando la spia STATO inizia a lampeggiare.

#### **CONFIGURAZIONE DEL DISPOSITIVO**

Di seguito occorre trovare il dispositivo sull'elenco delle reti Wi-Fi disponibili e connetterlo. Il nome della rete deve iniziare con ZAMEL-DIW-01 seguito dal numero seriale.

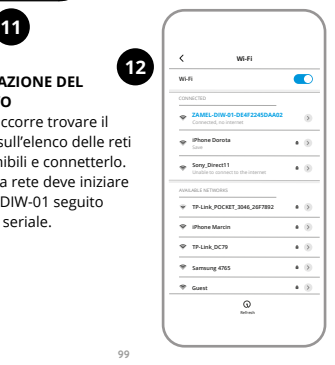

**12**

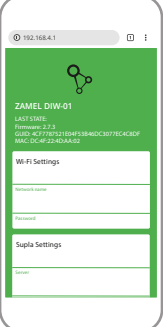

Al termine delle modifiche, clicca su "SAVE" in basso nello schermo. Apparirà il messaggio "Data saved!". Per confermare i dati inseriti, clicca brevemente sul tasto CONFIG presente sul dispositivo. Se il dispositivo si connetterà correttamente al server, la spia STATO si illuminerà con la luce fissa.

Apri il browser e inserisci l'indirizzo: 192.168.4.1 e clicca INVIO.

Apparirà la pagina di configurazione. Qui è possibile modificare le impostazioni della rete.

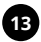

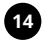

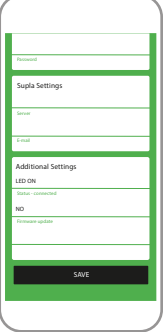

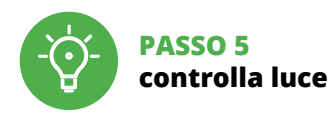

# 5.5 FUNZIONI APPLICAZIONE

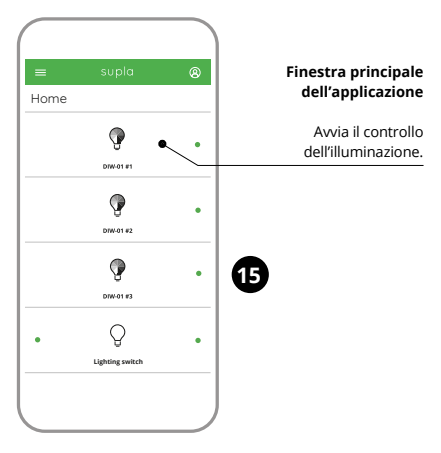

## 5.6. IMPOSTAZIONE DEI PARAMETRI

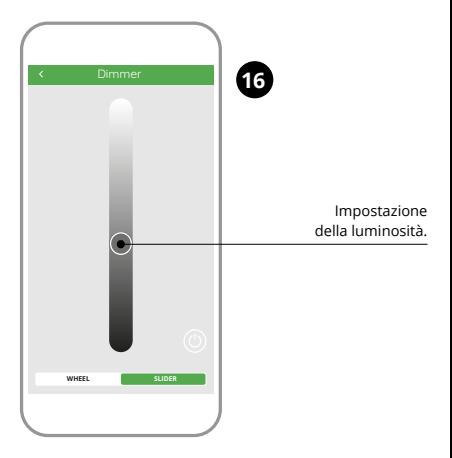

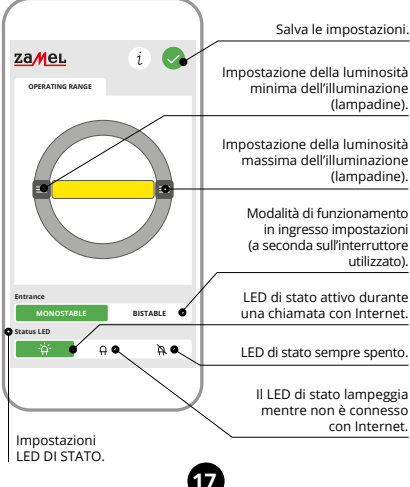

**17**

# 6. RIPRISTINO DEL DISPOSITIVO

#### **RIPRISTINO DELLE IMPOSTAZIONI DI FABBRICA**

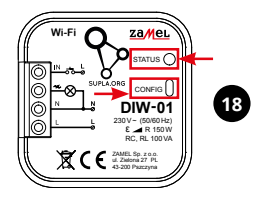

**1. Clicca e trattieni il tasto CONFIG**

La spia STATUS inizierà a lampeggiare velocemente.

#### **2. Rilascia il tasto CONFIG**

La spia STATUS continuerà a lampeggiare.

#### **3. Premi un'altra volta e trattieni il tasto**

La spia STATUS lampeggerà una sola volta.

#### **4. Rilascia il tasto**

- Il dispositivo sarà resettato e si riaccenderà
- la spia STATUS lampeggerà velocemente.

# 7. GARANZIA

- 1. ZAMEL Sp. z o.o. concede 24 mesi di garanzia sui prodotti in vendita.
- 2. La garanzia ZAMEL Sp. z o.o. non copre: a) danneggiamenti meccanici sorti durante il trasporto, carico/scarico o altre circostanze; b) danneggiamenti dovuti al montaggio incorretto o l'uso improprio dei prodotti ZAMEL Sp. z o.o.; c) danneggiamenti dovuti a qualsiasi modifica eseguita dall'ACQUIRENTE o dai terzi che si riferiscono ai prodotti che sono oggetto di vendita o ai dispositivi indispensabili per il corretto funzionamento dei prodotti che sono oggetto di vendita; d) danneggiamenti dovuti a causa di forza maggiore o altri casi fortuiti, di cui ZAMEL Sp. z o.o. non è responsabile.
- 3. Tutti i reclami nell'ambito della garanzia devono essere inoltrati dall'ACQUIRENTE al punto vendita o all'azienda ZAMEL Sp. z o.o. in forma scritta ed al momento della loro constatazione.
- 4. ZAMEL Sp. z o.o. si impegna ad esaminare il reclamo conformemente alle leggi polacche in vigore.
- 5. La modalità di risoluzione del reclamo, ad esempio la sostituzione del prodotto con uno privo di difetti, la riparazione o il rimborso dipende da ZAMEL Sp. z o.o.
- 6. La garanzia non esclude, né limita, né sospende i diritti dell'Acquirente risultanti dalle norme riguardanti la garanzia sui difetti dell'oggetto venduto.

<span id="page-105-0"></span>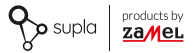

# MANUAL DE USUÁRIO

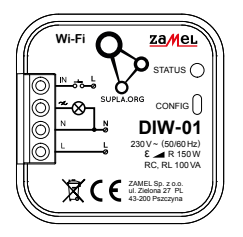

# **Redutor de luz Wi-Fi** supla DIW-01

# [PL](#page-0-0) [GB](#page-21-0) [DE](#page-42-0) [ES](#page-63-0) [IT](#page-84-0) **PT** [FR](#page-126-0) [RUS](#page-147-0)

# 1. ANTES DE COMEÇAR

#### **CARACTERÍSTICAS DO DISPOSITIVO:**

- dimmer universal para iluminação de 230 V **~**,
- potência máxima de carga até 150 W,
- regulação completa dos parâmetros de funcionamento.

#### **A EMBALAGEM INCLUI:**

- dispositivo DIW-01,
- manual de instruções.

#### **O QUE É NECESSÁRIO PARA COMEÇAR:**

- chave de fenda / alicate,
- cabo de diâmetro máximo de 2,5 mm2 para conexão de alimentação,
- recomenda-se que a instalação seja efectuada por um instalador qualificado.

# 2. AVISO

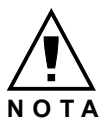

O dispositivo deve ser conectado à alimentação de acordo com os padrões aplicáveis. O método de conexão é especificado neste manual. **As atividades relacionadas a: instalação, conexão e ajuste devem ser realizadas por eletricistas qualificados que tenham lido as instruções de** 

**operação e as funções do dispositivo. Antes de iniciar a instalação, certifique-se de que não há tensão nos cabos de conexão!** O dispositivo DIW-01 é projectado para instalação interna. Durante a instalação, certifique-se de que o dispositivo não esteja exposto directamente à água e trabalhe num ambiente com alta umidade. Durante a instalação ao ar livre, o dispositivo deve ser colocado numa carcaça hermética adicional e protegido contra a penetração de água, especialmente do lado dos terminais de conexão. A desmontagem da caixa anula a garantia e cria um risco de choque elétrico. A operação correta é influenciada pela maneira de transportar, armazenar e usar o dispositivo. Não é aconselhável instalar o dispositivo nos seguintes casos: componentes ausentes, danos ao dispositivo ou deformação. Em caso de mau funcionamento, entre em contato com o fabricante.
# 3. INFORMAÇÃO

Durante a instalação, certifique-se de que o receptor não esteja exposto directamente à água e trabalhe num ambiente com alta umidade. A temperatura no local de instalação deve estar na faixa de -10 a + 55°C.

O receptor DIW-01 é projectado para instalação interna. Durante a instalação ao ar livre, o receptor deve ser colocado numa carcaça hermética adicional e protegido contra a penetração de água, especialmente do lado dos terminais de conexão.

ZAMEL Sp. z o.o. declara que o tipo de equipamento de rádio DIW-01 está em conformidade com a Diretiva 2014/53/UE. O texto integral da declaração UE de conformidade está disponível no seguinte endereço da Internet: www.zamel.com

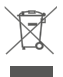

Este dispositivo não deve ser descartado no lixo junto com outros resíduos! Para não prejudicar o meio ambiente e a saúde humana, o dispositivo usado deve ser descartado em locais indicados. Os eletrodomésticos descartados podem ser depositados gratuitamente e em qualquer quantidade nos pontos de coleta do lixo eletrônico, bem como nas lojas na ocasião da compra de novos equipamentos.

# 4. DADOS TÉCNICOS

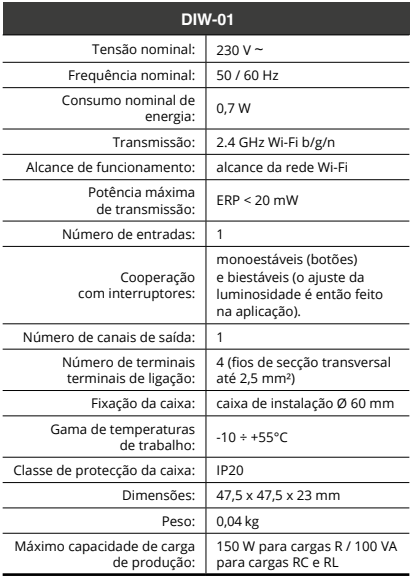

# 5. ARRANQUE EM 5 PASSOS

# **PRIMEIROS PASSOS**

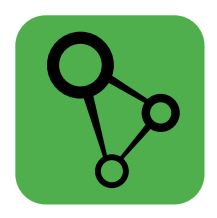

# descarregar, instalar e lançar a aplicação móvel supla

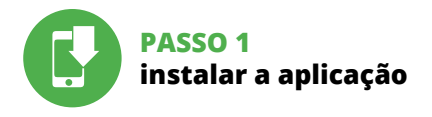

# 5.1 INSTALAÇÃO DA APLICAÇÃO SUPLA

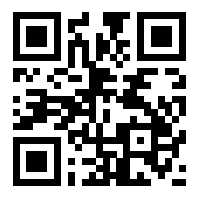

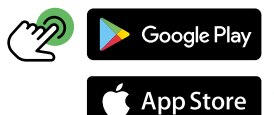

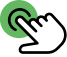

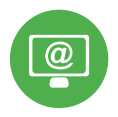

# **PASSO 2 criar uma conta / iniciar sessão**

# 5.2 INSTALAÇÃO DA CONTA SUPLA

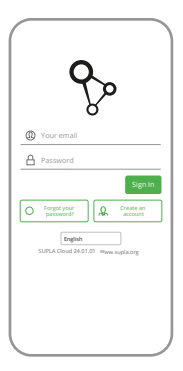

## **SE NÃO TEM A CONTA**

Pode criá-los clicando no botão "Criar uma conta".

# **TEM A CONTA**

Digite o endereço de e-mail que foi usado para criar a conta.

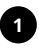

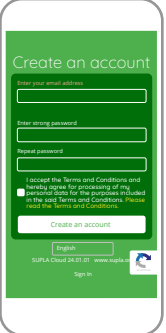

### **CRIE UMA CONTA**

Na página, insira os seguintes dados:

- e-mail,
- senha,
- confirmação da senha.

Confirme todo com o botão: "Crie uma conta".

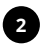

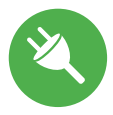

# **PASSO 3 conectar-se à eletricidade**

# 5.3 ESQUEMA DE CONEXÃO

Ligue o DIW-01 para instalação de acordo com esquema.

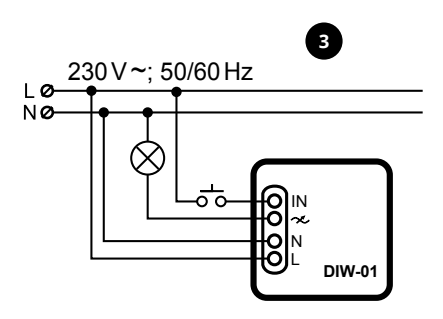

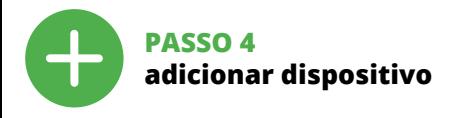

# 5.4 ADICIONAR DISPOSITIVOS **AUTOMÁTICOS**

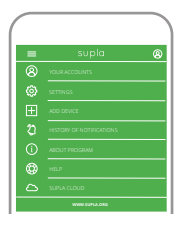

### **INICIAR O ASSISTENTE**

O Assistente de adicionar dispositivos será exibido. Para continuar, pressione o botão "Seguinte".

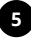

**4**

### **ABRA A APLICAÇÃO**

A seguir, selecione no menu "Adicionar dispositivo".

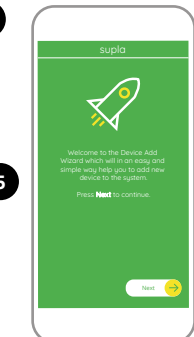

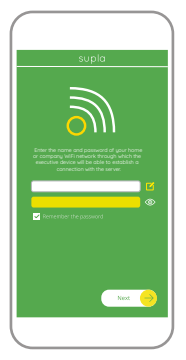

### **CONEXÃO DO DISPOSITIVO**

Conecte a fonte de alimentação ao dispositivo de acordo com o diagrama. Verifique se o LED no dispositivo se comporta da mesma forma que na animação. Caso contrário, insira o dispositivo no modo de configuração, mantendo pressionado o botão CONFIG no dispositivo. Em seguida, pressione o botão START.

### **SENHA DE REDE**

Selecione a rede através da qual o dispositivo vai ser conectado à Internet. Em seguida, digite a senha e pressione "Seguinte".

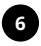

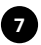

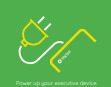

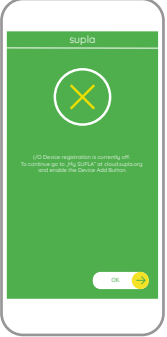

### **REGISTO DE DISPOSITIVOS DESLIGADOS**

Se aparecer o comunicado sobre a desativção do registro dos dispositivos, é preciso ir à página

### **https://cloud. supla.org/**

Iniciar sessão, selecionar a página "Minha SUPLA", ativar a agregação de dispositivos e volvar a realizar o processo.

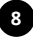

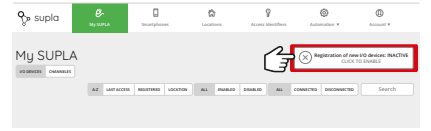

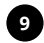

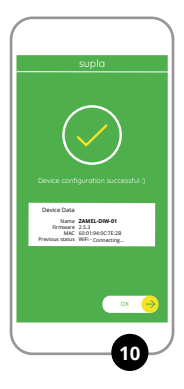

### **A ADIÇÃO DO DISPOSITIVO FOI EFETUADA COM SUCESSO**

Adicionar o dispositivo deve terminar sem problemas. A comunicação final informará sobre este fato: configuração do dispositivo realizada com êxito Depois de pressionar o botão OK, a aplicação deve exibir o dispositivo corretamente adicionado na lista. O DIW-01 sinalizará o estabelecimento de uma conexão com o servidor permanente, iluminando o diodo LED localizado na frente do dispositivo.

### **NOTA!**

Se o dispositivo conectado à aplicação não estiver visível imediatamente após concluir a configuração, verifique o status do LED. Durante a primeira adição de alguns dispositivos, o diodo pode piscar irregularmente muito rapidamente – isso significa que o controlador está a actualizar o seu software. Logo depois, o LED deve estar aceso continuamente, o que significa conexão com o servidor.

### **ADIÇÃO MANUAL DO DISPOSITIVO**

O procedimento de adição manual deve ser usado quando, por algum motivo, a adição automática disponível na aplicação não for bem-sucedida.

**12**

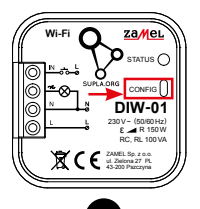

### **DISPOSITIVO NO MODO DE CONFIGURAÇÃO**

Para fazer isso, insira o dispositivo no modo de configuração mantendo pressionado o botão CONFIG no dispositivo até que o STATUS LED comece a pisca.

### **CONFIGURAÇÃO DO DISPOSITIVO**

Em seguida, pesquise o dispositivo na lista de redes Wi-Fi disponíveis e conecte-se a ele. O nome da rede deve começar com ZAMEL-DIW-01 e depois o número de série.

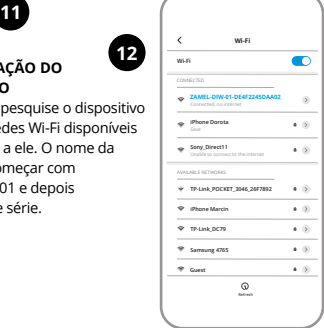

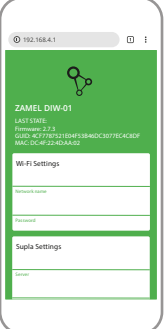

Agora, inicie o navegador da web e digite o endereço na barra: 192.168.4.1 e confirme.

A página de configuração será exibida. Aqui é possível alterar facilmente as configurações de rede.

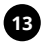

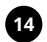

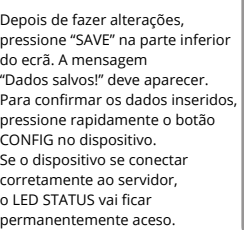

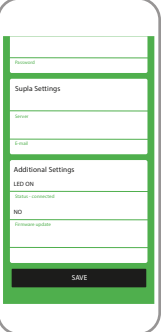

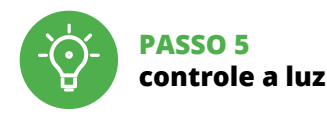

# 5.5 FUNÇÕES DA APLICAÇÃO

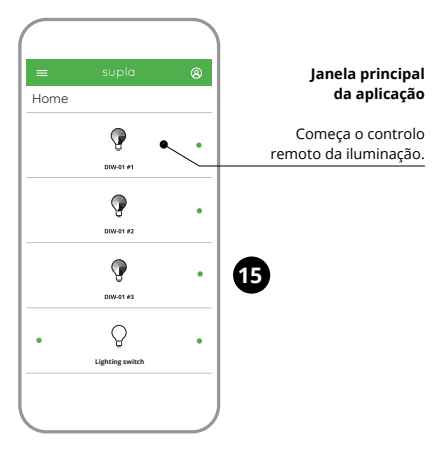

# 5.6. CONFIGURAÇÃO DOS PARAMETROS

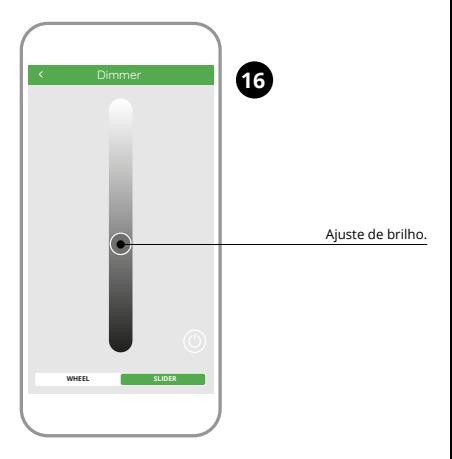

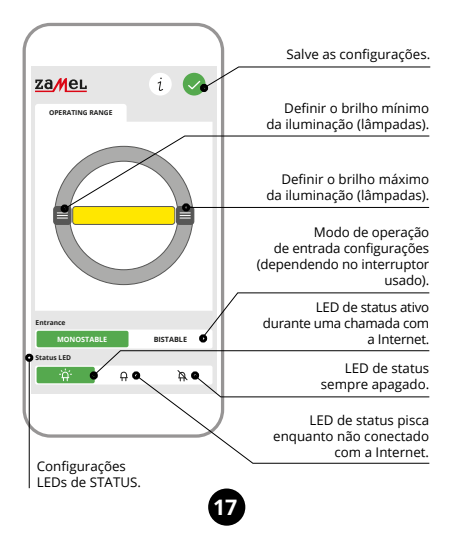

# 6. REINÍCIO DO DISPOSITIVO

### **REINÍCIO PARA AS CONFIGURAÇÕES DE FÁBRICA**

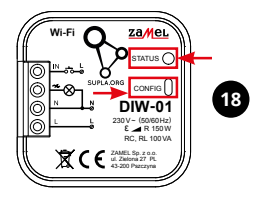

- **1. Premir e manter o botão CONFIG** O diodo STATUS vai piscar rapidamente.
- **2. Liberar o botão de CONFIG** O diodo STATUS continuará piscando.
- **3. Voltar a apertar manter apertado** O diodo STATUS vai pisca uma vez.
- **4. Soltar**
	- O dispositivo vai ser restabelecido e reiniciado – o LED STATUS vai piscar rapidamente.

# 7. GARANTIA

- 1. A garantia da ZAMEL Sp. z o.o. para os produtos vendidos é de 24 meses.
- 2. A garantia da ZAMEL Sp. z o.o. não inclui: a) danos mecânicos resultantes de transporte, carga / descarga ou outras circunstâncias; b) danos resultantes da montagem ou operação defeituosa dos produtos da ZAMEL Sp. z o.o; c) danos resultantes de quaisquer alterações feitas pelo COMPRADOR ou por terceiros e relativas aos produtos vendidos ou dispositivos necessários ao bom funcionamento dos produtos vendidos; d) danos resultantes de força maior ou outros eventos fortuitos para os quais a ZAMEL Sp. z o.o. não é responsável.
- 3. O COMPRADOR apresenta todas as reclamações da garantia no ponto de compra ou na empresa ZAMEL Sp. z o.o. por escrito após a detecção de defeitos.
- 4. A ZAMEL Sp. z o.o. obriga-se a tratar reclamações de acordo com a legislação polaca.
- 5. A ZAMEL Sp. z o.o. toma decisão no que diz respeito à forma de tratamento de uma reclamação, ou seja, substituição do produto por outro livre de defeitos, reparação ou devolução do dinheiro.
- 6. A garantia não exclui, nem limita nem suspende os direitos do COMPRADOR resultantes da legislação relativa às garantias legais para defeitos de um produto vendido.

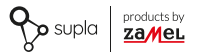

# MODE D'EMPLOI

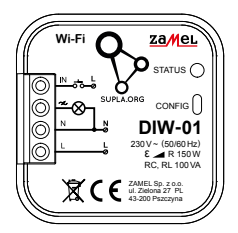

# **Variateur de lumière Wi-Fi** supla DIW-01

 [PL](#page-0-0) [GB](#page-21-0) [DE](#page-42-0) [ES](#page-63-0) [IT](#page-84-0) [PT](#page-105-0) **FR** [RUS](#page-147-0)

# 1. AVANT DE COMMENCER

### **CARACTÉRISTIQUES DU DISPOSITIF :**

- gradateur universel pour l'éclairage 230 V **~**,
- puissance de charge maximale jusqu'à 150 W,
- la régulation complète des paramètres de fonctionnement.

### **CONTENU DE L'EMBALLAGE**

- appareil DIW-01
- mode d'emploi

### **CE DONT VOUS AVEZ BESOIN POUR COMMENCER :**

- tournevis / pince,
- un conduit de diamètre de 2,5 mm² au maximum pour brancher l'alimentation électrique.
- il est recommandé que l'installation soit effectuée par un installateur qualifié.

# 2. AVERTISSEMENT

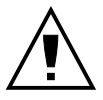

**ATTENTION**

Le dispositif doit être connecté au réseau conformément aux normes en vigueur. Le présent mode d'emploi indique comment procéder au raccordement. **Les activités liées à : l'installation, le raccordement et le réglage doivent être effectuées par des électriciens** 

**qualifiés ayant lu le mode d'emploi et ayant pris connaissance des fonctions de l'appareil. Avant de commencer l'installation, assurez-vous que les câbles de raccordement ne sont pas sous tension!** Le dispositif DIW-01 est conçu pour être installé à l'intérieur des bâtiments. Lors de l'installation, assurez-vous que le dispositif ne sera pas exposé à un contact direct avec l'eau et ne sera pas utilisé dans un environnement très humide. En cas d'installation à l'extérieur, le dispositif devra être placé dans un boîtier hermétique et protégé contre les infiltrations d'eau, en particulier au niveau des bornes de connexion. Le démontage du boîtier entraine l'annulation de la garantie et créé un risque d'électrocution. Le bon fonctionnement du dispositif dépend de son mode de transport, de son stockage et de son utilisation. Il est déconseillé d'installer l'appareil dans les cas suivants: composants manquants, endommagement ou déformation du dispositif. En cas de dysfonctionnement, veuillez contacter le fabricant.

# 3. INFORMATIONS

Lors de l'installation, assurez-vous que le récepteur ne sera pas exposé à un contact direct avec l'eau et ne sera pas utilisé dans un environnement très humide. La température sur le lieu d'installation doit être comprise entre -10 et + 55°C.

Le récepteur DIW-01 est conçu pour être installé à l'intérieur des bâtiments. En cas d'installation à l'extérieur, le récepteur devra être placé dans un boîtier hermétique et protégé contre les infiltrations d'eau, en particulier au niveau des bornes de connexion.

Par la présente, ZAMEL Sp. z o.o. déclare que le type d'équipement radio DIW-01 est conforme à la Directive 2014/53/EU. Le texte intégral de la déclaration de conformité de l'UE est disponible sur le site web suivant : www.zamel.com

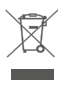

Ne jetez pas cet appareil dans la poubelle avec d'autres déchets ! Pour éviter l'impact nocif sur l'environnement et la santé humaine, l'appareil usagé doit être mis à la décharge dans des lieux destinés à cette fin. Les déchets électriques provenant des ménages peuvent être remis gratuitement et en toutes quantités à un point de collecte dédié, tout comme à un magasin lors de l'achat de nouveaux équipements.

# 4. CARACTÉRISTIQUES TECHNIQUES

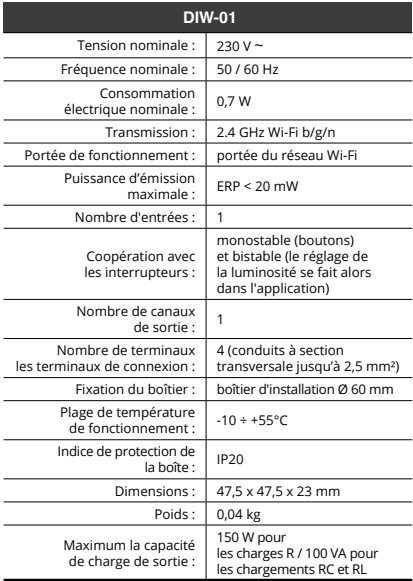

# 5. ÉTAPES POUR METTRE EN MARCHE LE DISPOSITIF

# **MISE EN MARCHE**

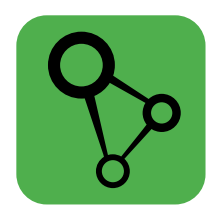

télécharger, installer et lancer l'application mobile supla

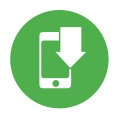

**ÉTAPE 1 installer l'application**

# 5.1 INSTALLATION DE L'APPLICATION SUPLA

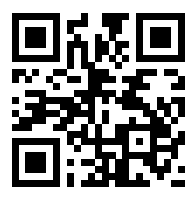

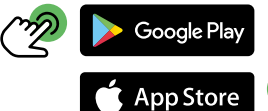

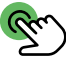

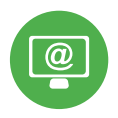

# **ÉTAPE 2 créer un compte / se connecter**

# 5.2 CRÉATION D'UN COMPTE SUPLA

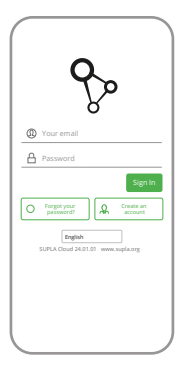

### **SI VOUS N'AVEZ PAS DE COMPTE**

Vous pouvez le créer en cliquant sur le bouton "Créer un compte".

### **VOUS AVEZ UN COMPTE**

Entrez l'adresse email utilisée pour créer votre compte.

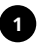

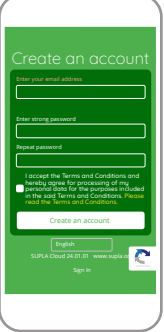

### **CRÉER UN COMPTE**

Sur la page du site, entrez les données suivantes :

- adresse électronique,
- mot de passe,

• confirmation du mot de passe. Confirmer le tout à l'aide du bouton: "Créez un compte".

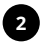

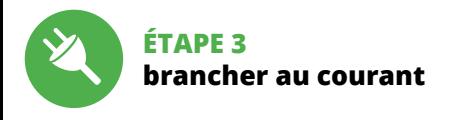

# 5.3 SCHÉMA DE RACCORDEMENT

Connectez le DIW-01 à l'installation suivant le schéma.

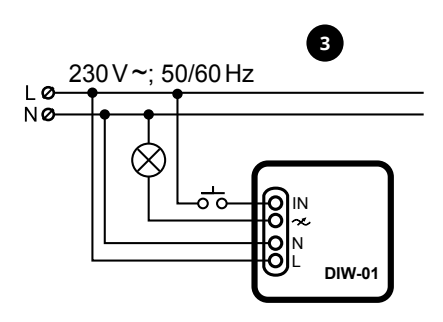

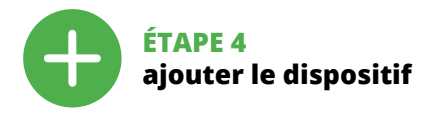

# 5.4 AJOUT AUTOMATIQUE DU DISPOSITIF

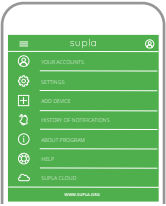

### **LANCER L'APPLICATION**

Sélectionnez dans le menu "Ajouter un appareil".

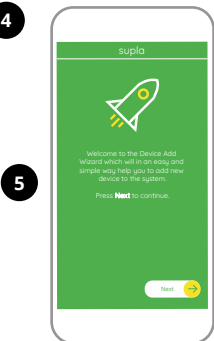

### **LANCER L'ASSISTANT**

L'assistant d'ajout de périphériques s'affiche. Pour continuer, cliquez sur "Continuer".

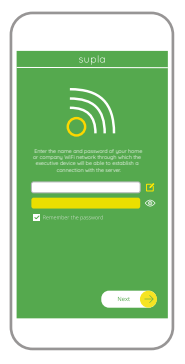

### **CONNEXION DU DISPOSITIF**

Brancher l'appareil au réseau conformément au schéma. Vérifiez si le voyant de l'appareil se comporte comme dans l'animation. Si ce n'est pas le cas, faites passer le périphérique en mode configuration en maintenant enfoncé le bouton CONFIG du dispositif. Appuyez ensuite sur le bouton START.

**MOT DE PASSE DU RÉSEAU** Sélectionnez le réseau par le biais duquel le périphérique se connectera à Internet. Ensuite, entrez le mot de passe du réseau et cliquez sur "Continuer".

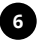

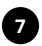

# **STATUS**

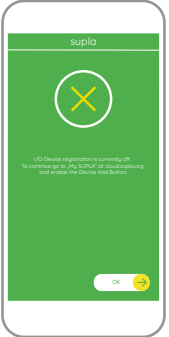

### **L'ENREGISTREMENT DES APPA-REILS EST ACTIVÉ**

Si un message relatif à la désactivation de l'enregistrement des appareils s'affiche, veuillez vous rendre sur le site

### **https://cloud. supla.org/**

Connectez-vous, sélectionnez l'onglet "Mon SUPLA" et activez l'ajout de périphériques, puis recommencez la procédure.

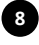

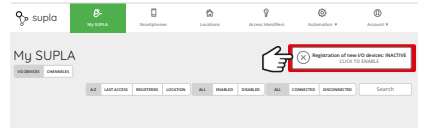

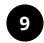

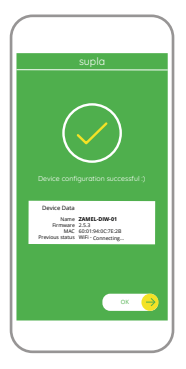

**LE DISPOSITIF A ÉTÉ AJOUTÉ** L'ajout du dispositif devrait être mené à terme sans aucun problème. Cela sera confirmé par le message final : "La configuration de l'appareil est réussie". À la suite de l'utilisation du bouton OK, l'application affichera

l'appareil ajouté correctement à la liste. Le DIW-01 signalera l'établissement d'une connexion avec le serveur par une diode LED située à l'avant de l'appareil, allumée en continu.

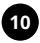

### **ATTENTION!**

Si le périphérique n'est pas visible dans l'application immédiatement après la configuration, vérifiez l'état du voyant LED. Suite au premier ajout de certains dispositifs, la diode peut clignoter très rapidement de manière irrégulière: cela signifie que le contrôleur met à jour son logiciel. Quelques instants après, le voyant LED devrait s'allumer en continu, ce qui équivaut à une connexion au serveur.

### **AJOUT MANUEL D'UN DISPOSITIF**

On aura recours à la procédure d'ajout manuel lorsque, pour quelle que raison que ce soit, l'ajout automatique accessible à partir de l'application a échoué.

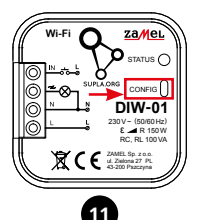

### **DISPOSITIF EN MODE CONFIGURATION**

Pour ce faire, faites passer le périphérique en mode configuration en maintenant enfoncé le bouton CONFIG du dispositif jusqu'à ce que le voyant STATUS se mette à clignoter.

# **12**

### **CONFIGURATION DU DISPOSITIF**

Retrouvez ensuite le périphérique dans la liste des réseaux Wi-Fi disponibles affichés et connectez-vous à celui-ci. Le nom du réseau doit commencer par ZAMEL-DIW-01 suivi du numéro de série.

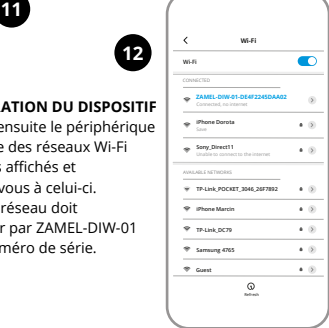

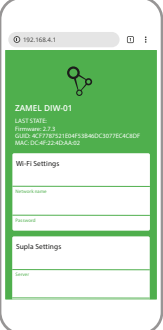

Lancez maintenant le navigateur Web, et entrez l'adresse suivante dans la barre: 192.168.4.1, puis confirmez.

La page de configuration s'affichera. Ici, vous pouvez facilement modifier les paramètres du réseau.

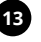

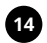

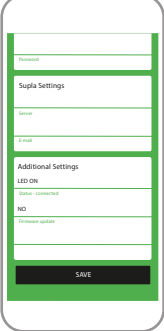

Après avoir effectué les modifications, appuyez sur "ENREGISTRER" en bas de l'écran. Le message "Data saved!" devrait s'afficher. Pour confirmer les données saisies, appuyez brièvement sur le bouton CONFIG de l'appareil. Si l'appareil se connecte correctement au serveur, le voyant SAVE reste allumé.

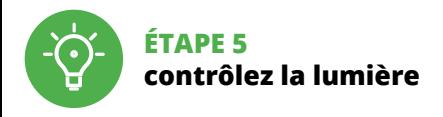

# 5.5 FONCTIONS D'APPLICATION

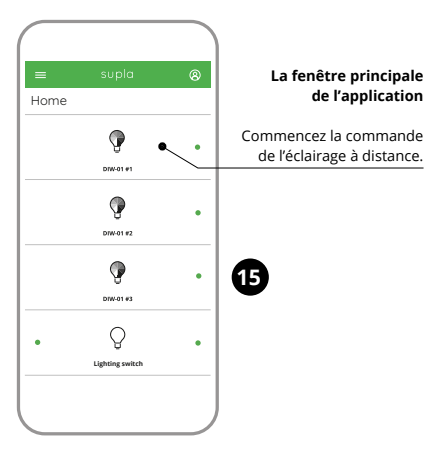

# 5.6. RÉGLAGE DES PARAMÈTRES

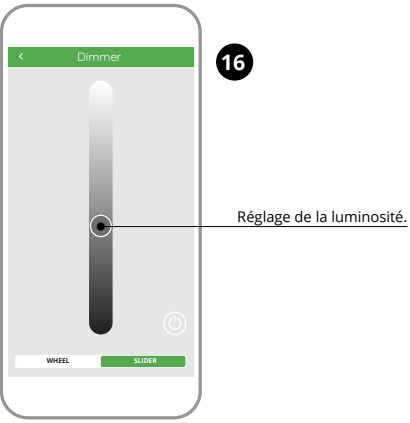
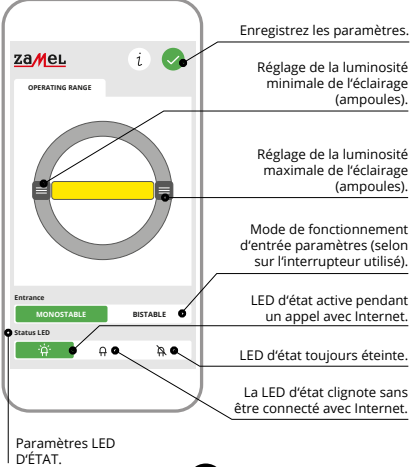

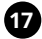

# 6. RÉINITIALISATION DE L'APPAREIL

#### **RÉINITIALISATION AUX RÉGLAGES D'USINE**

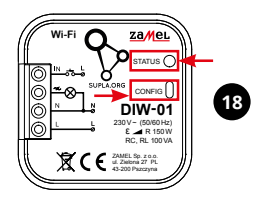

#### **1. Appuyez sur la touche CONFIG et maintenez-la enfoncée.**

La diode STATUS se met à clignoter rapidement.

#### **2. Relâchez le bouton CONFIG.**

La diode STATUT continue à clignoter

#### **3. Reappuyer et tenir le bouton.** La diode STATUS clignotera une fois.

#### **4. Relâcher le bouton.**

L'appareil sera réinitialisé et redémarrera

– le voyant STATUS clignotera rapidement.

### 7. GARANTIE

- 1. Par la présente, la société à responsabilité limitée, ZAMEL Sp. z o.o. accorde une garantie de 24- mois sur les produits vendus.
- 2. La garantie ZAMEL Sp. z o.o. ne couvre pas: a) les dommages mécaniques résultant du transport, du chargement/du déchargement ou d'autres circonstances; b) les dommages résultant d'un montage ou d'une utilisation inappropriée des produits ZAMEL Sp. z o.o.; c) les dommages résultant de modifications apportées aux produits vendus ou aux dispositifs nécessaires au bon fonctionnement des produits vendus, apportées par l'ACHETEUR ou des tiers; d) les dommages résultant d'un cas de force majeure ou d'autres événements fortuits pour lesquels ZAMEL Sp. z o.o. n'est pas responsable.
- 3. Toute réclamation au titre de la garantie doit être immédiatement notifiée sous forme écrite par l'ACHETEUR au point de vente ou auprès de ZAMEL Sp. z o.o.
- 4. Par la présente, la société à responsabilité limitée, ZAMEL Sp. z o.o. s'engage à traiter les réclamations conformément aux dispositions de la loi polonaise en vigueur.
- 5. Le choix du mode de traitement des réclamations, comme l'échange, la réparation ou le remboursement, appartient à la société ZAMEL Sp. z o.o.
- 6. La présente garantie n'exclut, ne limite ni ne suspend les droits de l'ACHETEUR résultant de la non-conformité du produit au contrat.

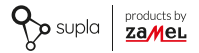

### РУКОВОДСТВО ПО ЭКСПЛУАТАЦИИ

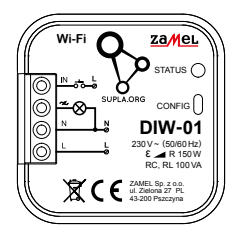

# Диммер Wi-Fi supla DIW-01

PI GB DE ES IT PT FR RUS

### 1. ПРЕЖДЕ, ЧЕМ НАЧАТЬ

#### **ХАРАКТЕРИСТИКИ УСТРОЙСТВА:**

- Универсальный диммер для освещения 230 В переменного тока,
- максимальная мощность нагрузки до 150 Вт,
- полное регулирование рабочих параметров.

#### **СОДЕРЖИМОЕ УПАКОВКИ**

- устройство DIW-01
- инструкция по эксплуатации

#### **ЧТО НУЖНО, ЧТОБЫ НАЧАТЬ:**

- отвёртка / плоскогубцы,
- провод с максимальным диаметром 2,5 мм2 для подключения питания,
- pекомендуется, чтобы установку выполнял квалифицированный монтажник.

## 2. ПРЕДУПРЕЖДЕНИЕ

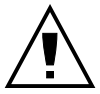

**ПРИМЕЧАНИЕ**

Подключите устройство к сети питания в соответствии с действующими стандартами. Способ подключения описан в данном руководстве. **Действия, связанные с установкой, подключением и регулировкой, должны выполнять квалифицированные электрики,** 

**ознакомленные с инструкцией по эксплуатации и функциями устройства. Перед началом монтажа убедитесь, что на соединительных проводах отсутствует напряжение!** Устройство DIW-01 предназначен для установки внутри помещений. Во время установки обратите внимание на то, чтобы устройство не подвергался прямому воздействию воды, а также не работал в среде с повышенной влажностью. При установке на открытом воздухе устройство необходимо разместить в дополнительной герметичной оболочке и защитить от проникновения воды, особенно со стороны присоединительных клемм. Демонтаж корпуса приведет к потере гарантии, а также создаст опасность поражения электрическим током. Правильная работа устройства зависит от способа его транспортировки, складирования и эксплуатации. Устройство не рекомендуется устанавливать в следующих случаях: отсутствие комплектующих деталей, повреждение устройства или его деформация.

В случае неправильного функционирования, обратитесь к производителю.

### 3. ИНФОРМАЦИЯ

Во время установки обратите внимание на то, чтобы приемник не подвергался прямому воздействию воды, а также не работал в среде с повышенной влажностью. Температура в месте установки должна находиться в диапазоне от -10 до +55°C.

Приемник DIW-01 предназначен для установки внутри помещений. При установке на открытом воздухе приемник необходимо разместить в дополнительной герметичной оболочке и защитить от проникновения воды, особенно со стороны присоединительных клемм.

Настоящим ZAMEL Sp. z o.o. заявляет, что тип радиоустройства DIW-01 соответствует директиве 2014/53/ЕС. Полный текст декларации о соответствии ЕС доступен на сайте: www.zamel.com

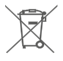

Не выбрасывайте данное устройство в мусор вместе с другими отходами! Чтобы избежать негативного воздействия на окружающую среду и здоровье людей, использованные устройства следует хранить в специально предназначенных для этого местах. Электронный мусор, каким является бытовая техника, можно сдать бесплатно и в любом количестве в предназначенных для этого пунктах сбора, а также в магазине при покупке нового оборудования.

### 4. ТЕХНИЧЕСКИЕ ДАННЫЕ

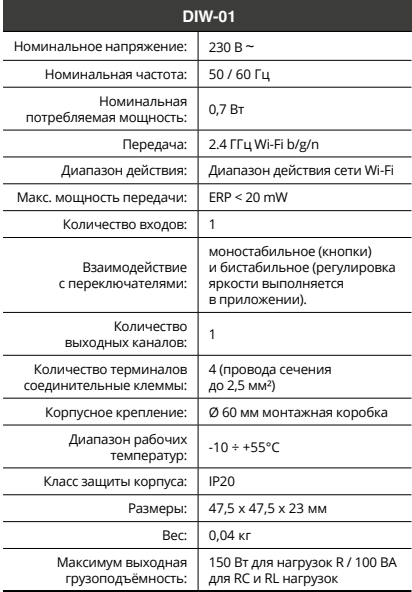

### 5. ЗАПУСК В 5-ТИ ШАГАХ

# **НАЧИНАЕМ**

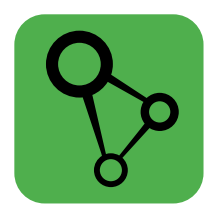

### загрузите, установите и запустите мобильное приложение supla

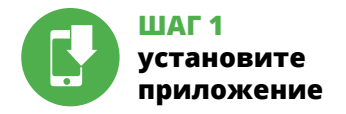

### 51 УСТАНОВКА ПРИЛОЖЕНИЯ SUPI A

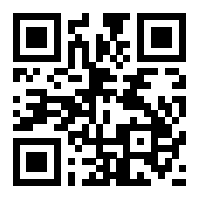

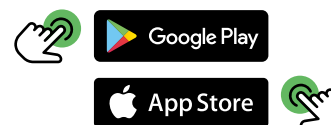

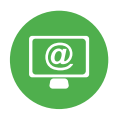

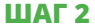

### **создайте учетную запись**

**/ войдите в приложение**

### 5.2 СОЗДАНИЕ УЧЕТНОЙ ЗАПИСИ SUPLA

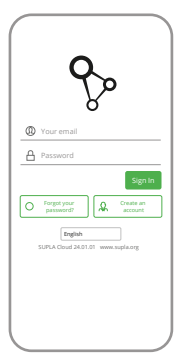

#### **ЕСЛИ У ВАС НЕТ УЧЕТНОЙ ЗАПИСИ**

Вы можете создать учетную запись, нажав на кнопку "Создать учетную запись".

#### **ЕСЛИ У ВАС ЕСТЬ УЧЕТНАЯ ЗАПИСЬ**

Введите адрес электронной почты, который был использован для создания учетной записи.

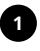

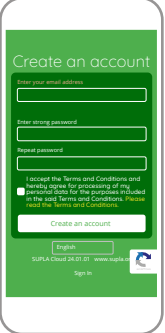

#### **СОЗДАТЬ УЧЕТНУЮ ЗАПИСЬ**

На странице введите следующие данные:

- адрес e-mail.
- пароль,
- подтвердите пароль.

Все вместе подтвердите кнопкой: "Создать учетную запись".

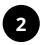

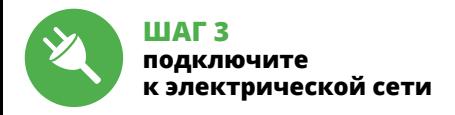

### 5.3 СХЕМА ПОДКЛЮЧЕНИЯ

Подключите DIW-01 к проводке согласно схеме.

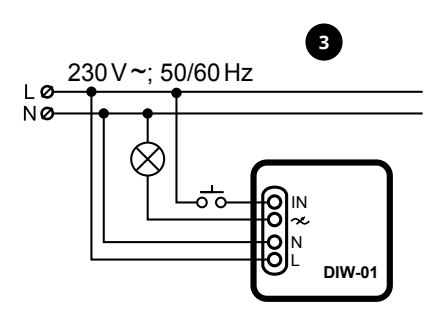

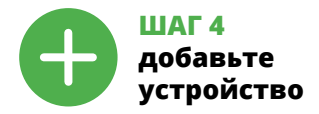

### 5.4 АВТОМАТИЧЕСКОЕ ДОБАВЛЕНИЕ УСТРОЙСТВА

**4**

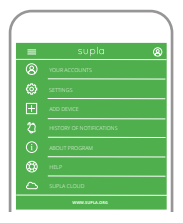

**ЗАПУСК МАСТЕРА**

нажмите на кнопку "Далее".

#### **ЗАПУСТИТЬ ПРИЛОЖЕНИЕ**

Затем выберите в меню "Добавить устройство".

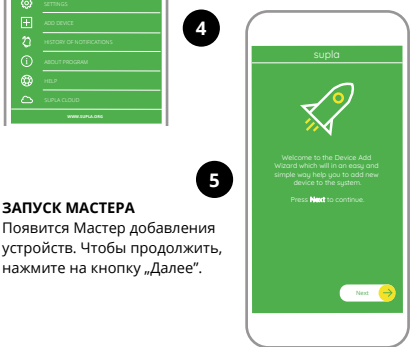

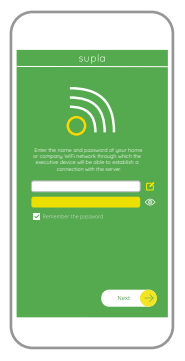

#### ПОДКЛЮЧЕНИЕ УСТРОЙСТВА

Полключите питание к устройству в соответствии со схемой. Убелитесь, что светодиод в устройстве ведет себя так, как показано на анимации. Если нет, ввелите устройство в режим настройки. улерживая нажатой кнопку CONFIG на устройстве. Затем нажмите на кнопку START.

#### ПАРОЛЬ К СЕТИ

Выберите сеть, через которую устройство подключится к сети Интернет. Затем ввелите пароль для этой сети и нажмите "Лалее".

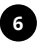

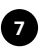

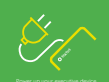

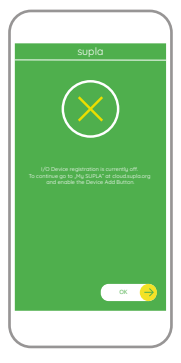

#### **РЕГИСТРАЦИЯ УСТРОЙСТВ ВЫКЛЮЧЕНА**

Если появится сообщение об отключении регистрации устройств, перейдите на сайт

#### **https://cloud.supla.org/**

войдите в систему, выберите вкладку "Моя SUPLA" и включите добавление устройств, после чего повторите процесс.

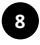

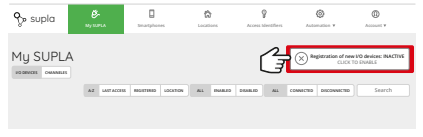

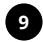

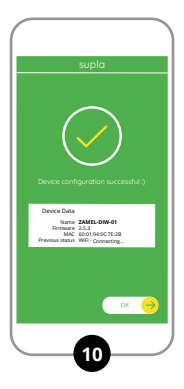

#### ДОБАВЛЕНИЕ УСТРОЙСТВА **3AREPHIEHO VCUEHIHO**

Добавление устройства должно произойти без каких-либо проблем. Об этом факте сообшит послелнее сообщение: "Настройка устройства завершена успешно". После нажатия кнопки ОК приложение должно правильно отобразить лобавленное устройство в списке. DIW-01 сигнализирует соединение с сервером постоянным свечением светолиола. расположенного на передней части устройства.

#### **ПРИМЕЧАНИЕ!**

Если сразу после завершения настройки в приложении не видно подключенного устройства, проверьте состояние светодиода. При первом добавлении некоторых устройств светодиод может мигать очень быстро и нерегулярно - это означает, что контроллер обновляет свое программное обеспечение. Через некоторое время после этой процедуры светодиод должен гореть непрерывно, что означает подключение к серверу.

#### ДОБАВЛЕНИЕ УСТРОЙСТВА ВРУЧНУЮ

Используйте процедуру добавления вручную только тогла, когла по какой-либо причине лоступное из приложения автоматическое лобавление завершилось неулачей.

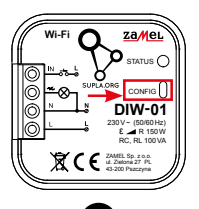

#### **УСТРОЙСТВО В РЕЖИМЕ НАСТРОЙКИ**

Лля этого ввелите устройство в режим настройки. улерживая нажатой кнопку CONFIG на устройстве до тех **DOD, DOKA CRATOJIAOJ STATLIS** НА НАЧНАТ МИГАТЬ

#### НАСТРОЙКА УСТРОЙСТВА

Затем найдите устройство в списке доступных сетей Wi-Fi и подключитесь к ней. Имя сети должно начинаться с ZAMEL-DIW-01, а затем - серийный номер.

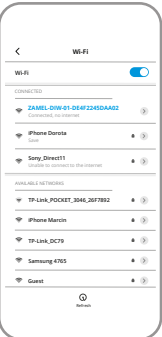

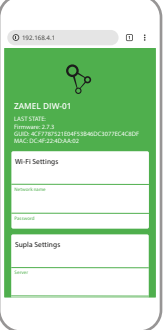

После внесения изменений нажмите на кнопку SAVE в нижней части экрана. Должно появиться сообщение "Data saved!". Чтобы подтвердить введенные данные, необходимо коротко нажать на кнопку CONFIG на устройстве. Если устройство правильно подключится к серверу, светодиод STATUS будет гореть непрерывно.

Теперь запустите веб-браузер и введите в адресной строке:192.168.4.1 и подтвердите.

Откроется страница конфигурации. Здесь можно легко изменить настройки сети.

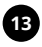

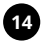

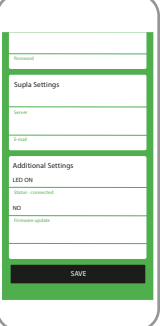

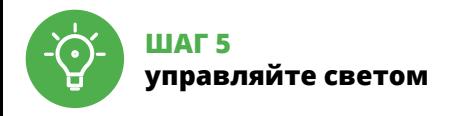

### 5.5 ФУНКЦИИ ПРИЛОЖЕНИЯ

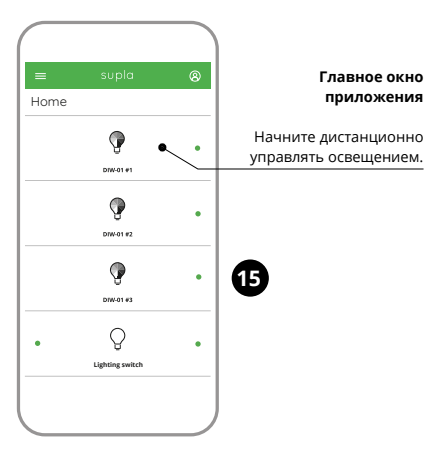

# 5.6. НАСТРОЙКА ПАРАМЕТРОВ

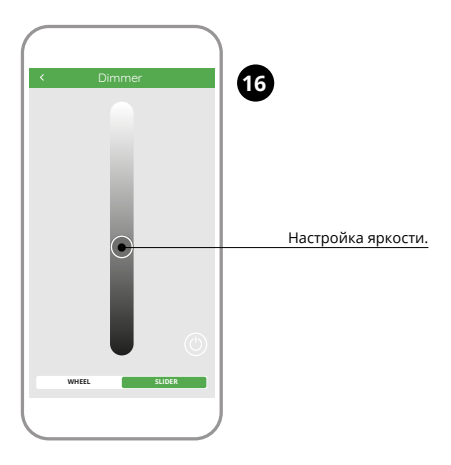

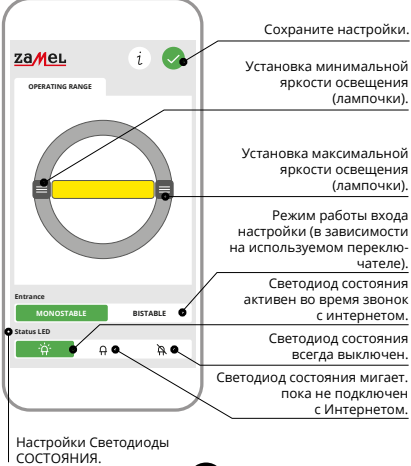

**17**

# 6. СБРОС УСТРОЙСТВА

**СБРОС ДО ЗАВОДСКИХ НАСТРОЕК**

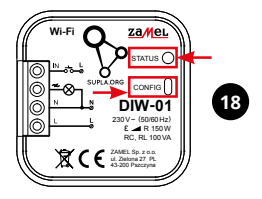

**1. Нажмите и удерживайте кнопку CONFIG** 

Светодиод STATUS начнет быстро мигать.

**2. Отпустите кнопку CONFIG**

Светодиод STATUS продолжает мигать.

- **3. Еще раз нажмите и удерживайте кнопку** Светодиод STATUS мигнет один раз.
- **4. Отпустите кнопку**

Устройство сбросится и перезагрузится

– светодиод STATUS будет быстро мигать.

### 7. ГАРАНТИЯ

- 1. ZAMEL Sp. z o.o. предоставляет 24-месячную гарантию на продаваемые товары.
- 2. Гарантия ZAMEL Sp. z o.o. не распространяется на: a) механические повреждения в результате транспортировки, погрузки/разгрузки или других обстоятельств; b) ущерб, причиненный в результате неправильной установки или эксплуатации изделий ZAMEL Sp. z o.o.; c) повреждения в результате каких-либо переделок, выполненных клиентами или третьими лицами, относящиеся к изделиям, являющимся предметом продажи или оборудования, необходимого для надлежащего функционирования изделий, являющихся предметом продажи; d) повреждения в результате форс-мажорных обстоятельств или других событий, за которые ZAMEL Sp. z o.o. не несет ответственности.
- 3. Любые претензии по гарантии ПОКУПАТЕЛЬ должен предъявить в пункте продажи или в компанию ZAMEL Sp. z o.o. в письменном виде после их обнаружения.
- 4. ZAMEL Sp. z o.o. обязуется рассматривать рекламации в соответствии с действующими положениями польского законодательства.
- 5. Способ урегулирования рекламации выбирает ZAMEL Sp. z o.o. Это может быть, например, замена товара качественным товаром, ремонт или возврат денег.
- 6. Гарантия не исключает, не ограничивает и не приостанавливает прав ПОКУПАТЕЛЯ, вытекающих из положений о законной гарантии за недостатки проданной вещи.

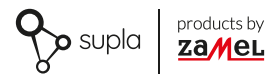

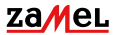

Zamel Sp. z o.o. ul. Zielona 27, 43-200 Pszczyna tel.: +48 32 210 46 65; +48 32 449 15 00 fax: +48 32 210 80 04 email: marketing@zamel.pl www.zamel.com